Dell Lifecycle Controller Remote Services v2.30.30.30 Guide de démarrage rapide

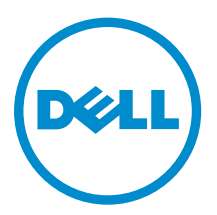

# Remarques, précautions et avertissements

REMARQUE : Une REMARQUE indique des informations importantes qui peuvent vous aider à mieux utiliser votre ordinateur.

PRÉCAUTION : Une PRÉCAUTION indique un risque d'endommagement du matériel ou de perte Λ de données et vous indique comment éviter le problème.

AVERTISSEMENT : Un AVERTISSEMENT indique un risque d'endommagement du matériel, de  $\wedge$ blessures corporelles ou même de mort.

**©** 2016 Dell Inc. Tous droits réservés. Ce produit est protégé par les lois sur les droits d'auteur et la propriété intellectuelle des États-Unis et des autres pays. Dell et le logo Dell sont des marques de Dell Inc. aux États-Unis et/ou dans d'autres juridictions. Toutes les autres marques et tous les noms de produits mentionnés dans ce document peuvent être des marques de leurs sociétés respectives.

2016 - 03

Rév. A00

# Table des matières

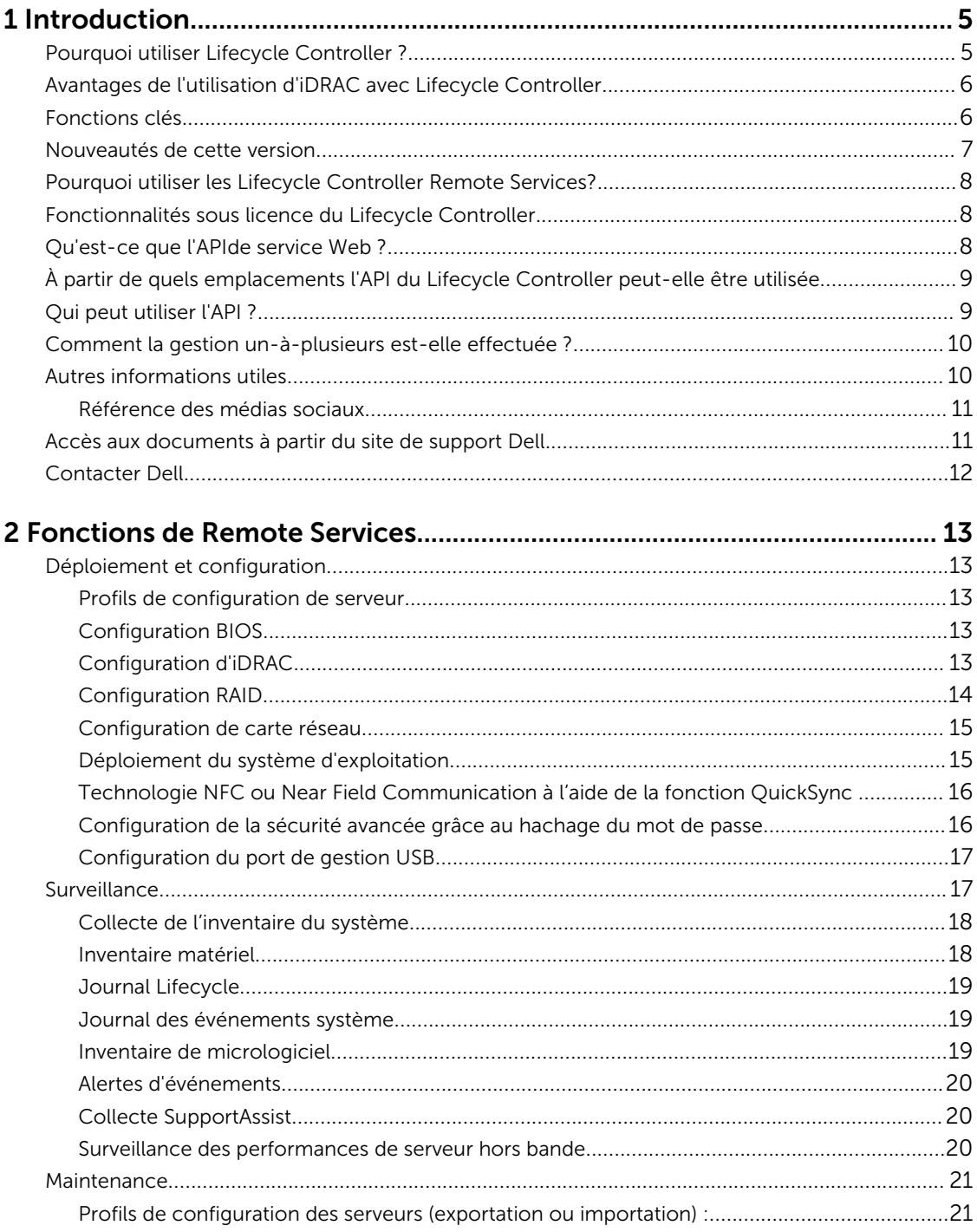

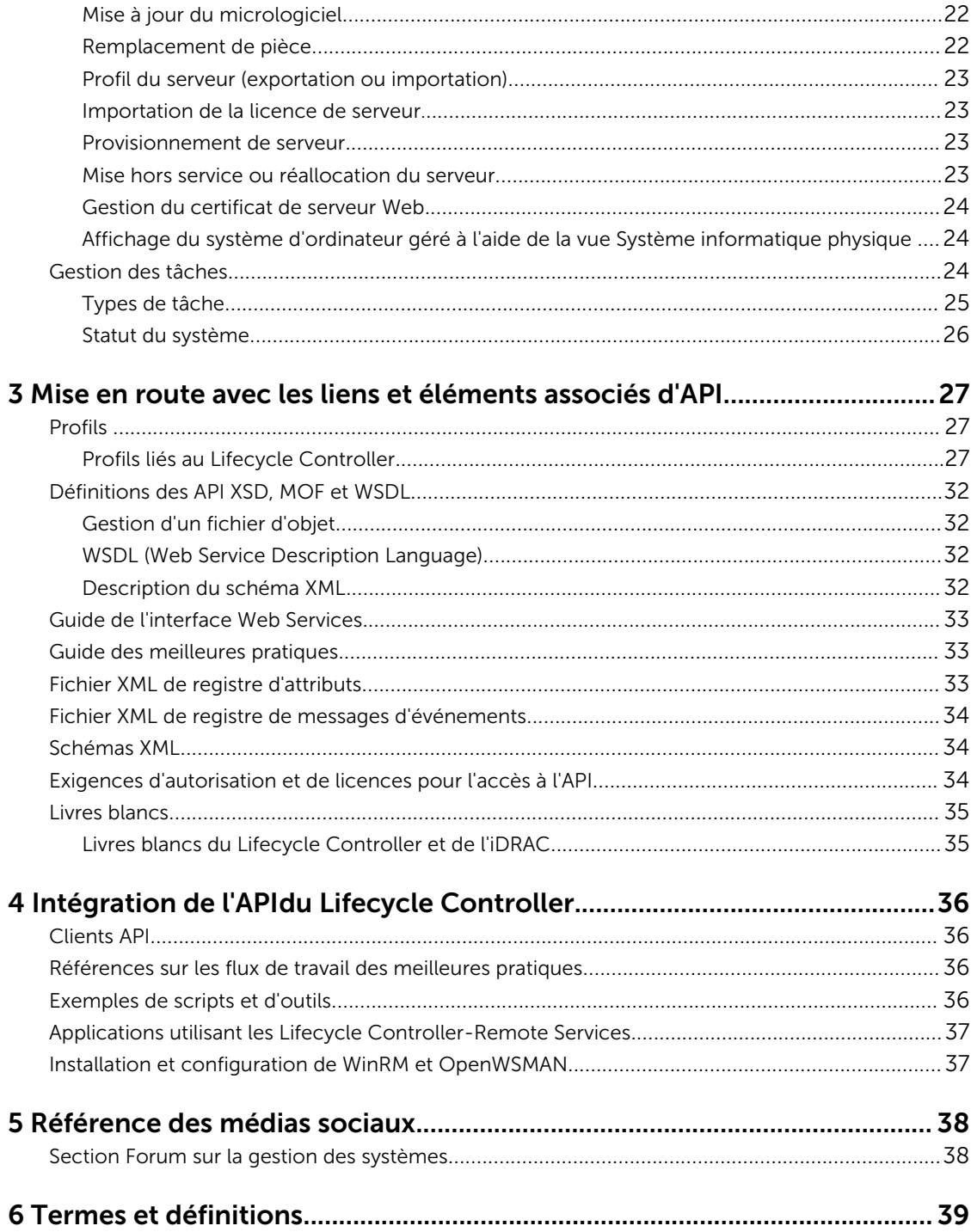

# 1

# <span id="page-4-0"></span>Introduction

Le Dell Lifecycle Controller fournit une gestion de systèmes intégrée avancée pour effectuer des tâches de gestion de systèmes, telles que le déploiement, la configuration, la mise à jour, la maintenance et les diagnostics. Elle est fournie dans le cadre de la solution hors bande iDRAC (integrated Dell Remote Access Controller) et des applications UEFI (Unified Extensible Firmware Interface) intégrées sur la toute dernière génération de serveurs Dell. L'iDRAC fonctionne avec le micrologiciel UEFI pour accéder et gérer tous les aspects du matériel, y compris la gestion des composants et des sous-systèmes n'entrant pas dans le cadre des capacités traditionnelles du contrôleur BMC (Baseboard Management Controller).

Dell Lifecycle Controller Remote Services permet en outre d'activer la gestion des systèmes à distance à l'aide d'une méthode un-à-plusieurs. Vous pouvez accéder à Remote Services (Services à distance) sur le réseau à l'aide de l'interface des services Web sécurisée et il peut être utilisé sur le plan de la programmation par les applications et scripts. Les services à distance permettent aux consoles de gestion d'effectuer le provisionnement un-à-plusieurs de serveurs sans système d'exploitation. La combinaison de la fonction Provisionnement de serveur pour identifier et authentifier le système Dell relié au réseau et l'intégration avec les consoles de gestion un‑à-plusieurs réduit le nombre d'étapes manuelles requises pour l'installation et la gestion du serveur. Les profils de configuration du serveur fournissent un affichage unique de tous les paramètres du système qui peuvent être importés et exportés depuis le serveur pour effectuer des opérations de clonage un-à-plusieurs. L'interface est conçue pour simplifier de nombreuses tâches, dont certaines incluent le déploiement à distance d'un système d'exploitation, la mise à jour et l'inventaire à distance et enfin l'automatisation à distance de l'installation et de la configuration de systèmes Dell, nouveaux ou déjà déployés.

Le Lifecycle Controller réduit le temps et le nombre d'étapes nécessaires pour accomplir des tâches. Il réduit également le risque d'erreurs. De plus, il optimise le temps de fonctionnement et la sécurité des serveurs et applications et rend plus efficace la gestion informatique. Développé sur la plateforme standard de l'industrie UEFI (Unified Extensible Firmware Interface) et les interfaces WSMAN (Web Services for Management), le Lifecycle Controller fournit un environnement ouvert pour l'intégration des consoles qui permet également la création de scripts pour le Lifecycle Controller. Les consoles leaders de gestion de systèmes du secteur, (par exemple, Microsoft System Center Configuration Manager, BMC Software BladeLogic Operations Manager, Symantec Deployment Solution, Dell Management Console) ont intégré Dell Lifecycle Controller, offrant ainsi ses fonctions et fonctionnalités à l'infrastructure existante, sur laquelle les consoles respectives sont installées.

### Pourquoi utiliser Lifecycle Controller ?

L'iDRAC avec technologie Lifecycle Controller dans la gestion intégrée de serveur permet d'effectuer des tâches particulièrement utiles telles que la configuration du BIOS et des paramètres matériels, le déploiement des systèmes d'exploitation, la modification des paramètres RAID et l'enregistrement des profils matériels. L'iDRAC et le Lifecycle controller constituent un ensemble robuste de fonctions de gestion auxquelles vous pouvez faire appel tout au long du cycle de vie du serveur.

<span id="page-5-0"></span>Le Dell Lifecycle Controller simplifie la gestion du cycle de vie du serveur : depuis le provisionnement, le déploiement, les correctifs et les mises à jour jusqu'à l'entretien et la personnalisation de l'utilisateur, à la fois localement et à distance. Le Lifecycle Controller inclut un stockage géré et permanent qui intègre les fonctions de gestion des systèmes et des pilotes de périphériques du système d'exploitation directement sur le serveur. Ceci permet d'éliminer les outils de gestion de systèmes et les utilitaires basés sur des supports normalement requis pour la gestion des systèmes.

### Avantages de l'utilisation d'iDRAC avec Lifecycle Controller

Avantages :

- Amélioration de la disponibilité : notification anticipée des échecs potentiels ou réels pour empêcher une défaillance d'un serveur ou réduire le temps de récupération après un incident.
- Amélioration de la productivité et réduction du coût total de possession : comme les administrateurs peuvent accéder à un plus grand nombre de serveurs distants, le personnel informatique est plus productif et les coûts opérationnels, tels que les déplacements, sont réduits.
- Sécurité renforcée Grâce à l'accès sécurisé aux serveurs distants, les administrateurs peuvent exécuter des fonctions de gestion essentielles sans affecter la sécurité des serveurs et du réseau.
- Efficacité accrue Avec les Lifecycle Controller Remote Services, vous pouvez automatiser la gestion de la configuration du serveur à l'aide de Dell OpenManage Essentials et des consoles des partenaires Dell, ce qui permet une administration efficace au cours de l'évolution des déploiements des serveurs.

Pour plus d'informations sur iDRAC, voir le *Integrated Dell Remote Access Controller User's Guide* (Guide d'utilisation d'Integrated Dell Remote Access Controller) disponible sur dell.com/esmmanuals.

### Fonctions clés

Vous pouvez effectuer les tâches de gestion du système suivantes à l'aide des Lifecycle Controller-Remote Services :

- Installer des systèmes d'exploitation et des pilotes
- Gérer les licences
- Effectuer une mise à jour du micrologiciel du serveur, notamment le BIOS, l'iDRAC/LC, le fond de panier et les contrôleurs d'enceinte, le RAID, la carte NIC/CNA, les adaptateurs de bus d'hôte Fibre Channel, les disques SSD PCIe, les disques durs HDD SAS et disques SSD et les disques durs HHD SATA
- Remplacement de pièce et restauration automatique de la configuration de serveur
- Obtenir des informations d'inventaire du matériel
- Obtenir et définir la carte NIC/CNA, les adaptateurs de bus hôte Fibre Channel (FC-HBA), les disques SSD PCIe et la configuration RAID
- Obtenir et définir la configuration et les mots de passe du BIOS
- Exporter le journal Lifecycle et ajouter des notes de travail
- Exporter le journal d'inventaire du matériel actuel et de celui configuré en usine
- Gérer et attacher des partitions de carte SD vFlash et démarrer à partir de ces partitions
- Verrouiller les contrôleurs à l'aide de la clé locale.
- Exporter et importer le profil du serveur
- Importer la licence de serveur
- Afficher les informations détaillées du micrologiciel au cours de la mise à jour des serveurs
- <span id="page-6-0"></span>• Exporter et importer des profils de configuration de serveur
- Planifier et suivre l'état des tâches de mise à jour et de configuration
- Importation et exportation du fichier de profils de configuration de serveur qui contient des informations sur la configuration des composants
- Surveillance des performances de serveur hors bande
- Optimisation de la sécurité à l'aide d'un mot de passe de hachage
- Affichage les journaux, la surveillance et les informations du serveur puis configuration des paramètres réseau d'un serveur à l'aide d'un dispositif portable
- Suppression des informations relatives au serveur
- Affichage du système géré à l'aide de Physical Computer System View (vue Systèmes informatiques physiques)
- Gestion du certificat de serveur Web
- Configuration du module de gestion USB
- Affichage de la collecte SupportAssist pour résoudre les problèmes stratégiques de l'entreprise
- Remplacement de la carte mère à l'aide de la fonction d'importation de profil de serveur

### Nouveautés de cette version

Les nouvelles fonctionnalités prises en charge dans cette version sont les suivantes :

- Mises à jour du micrologiciel pour les disques durs SATA hors bande
- Prise en charge de la mise à jour du micrologiciel pour le contrôleur PERC 9.3
- Prise en charge des mises à jour du micrologiciel pour le mini-adaptateur HBA 330
- Prise en charge de la mise à jour du micrologiciel pour ConnectX-4 Lx Double port 25 GbE DA/SFP rNDC
- Modes optimisés et souples de segmentation ou de division de fond de panier pour Dell PowerEdge R730xd. Les fonds de panier peuvent être placés dans divers groupes : 4-20, 8-16, 16-8, 20-4
- Prise en charge de la mise à jour du micrologiciel pour les cartes SSD PCI suivantes :
	- Contrôleur SSD PCIe 800 Go NVMe PM1725 Dell Express Flash
	- Contrôleur SSD PCIe 1,6 To NVMe PM1725 Dell Express Flash
	- Contrôleur SSD PCIe 3,2 To NVMe PM1725 Dell Express Flash
	- Adaptateur SSD PCIe 1,6 To NVMe PM1725 Dell Express Flash par Samsung
	- Adaptateur SSD PCIe 3,2 To NVMe PM1725 Dell Express Flash par Samsung
	- Adaptateur SSD PCIe 6,4 To NVMe PM1725 Dell Express Flash par Samsung
- Rapport de support technique renommé Collecte SupportAssist
- Lifecycle Controller version 2.30.30.30 sur un serveur Dell PowerEdge de 13<sup>e</sup> génération doté d'iDRAC8 et un serveur PowerEdge de 12<sup>e</sup> génération doté d'iDRAC7.
	- Effectuer une mise à niveau directement dans le Lifecycle Controller version 2.30.30.30 depuis le LC 2.*xx*.*xx*.*xx* ou 1.*xx*.*xx*.

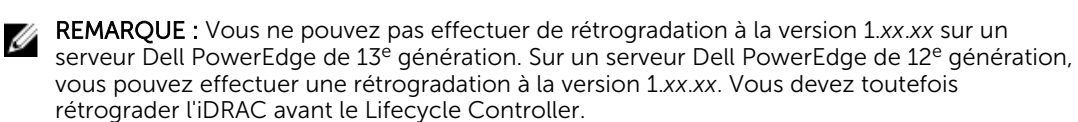

REMARQUE : Pour en savoir plus sur les fonctionnalités prises en charge sur les serveurs Dell PowerEdge de 12<sup>e</sup> et 13<sup>e</sup> générations, voir la section « Matrice des fonctions » dans le Dell *Lifecycle Controller User's Guide* (Guide d'utilisation du Dell Lifecycle Controller) ou le livre blanc associé disponible sur le Dell TechCenter.

### <span id="page-7-0"></span>Pourquoi utiliser les Lifecycle Controller Remote Services?

Lorsque Dell a examiné les tâches de gestion les plus ordinaires et les problèmes d'efficacité qui leur étaient associées, il s'est avéré que le temps supplémentaire nécessaire pour effectuer des tâches de gestion n'était pas dû aux outils, mais à la manière dont les fonctionnalités étaient réparties entre plusieurs outils. Par exemple, les tâches les plus courantes, telles que le provisioning, le déploiement et la mise à jour nécessitaient non seulement plusieurs outils et plusieurs formats de support, mais également les recherches sur Internet concernant les outils tels que les pilotes et le microgiciel. Ce modèle de prestation traditionnel a entraîné une utilisation moins efficace du temps, des erreurs potentielles et de possibles risques liés à la sécurité. Lifecycle Controller-Remote Services de gestion répond à tous ces problèmes de gestion de systèmes.

### Fonctionnalités sous licence du Lifecycle Controller

La spécification des licences et des privilèges de Web Services for Management (WS-MAN) englobe toutes les informations concernant les licences et privilèges requis pour utiliser l'API  WSMAN fournie par l'iDRAC (integrated Dell Remote Access Controller) avec Lifecycle Controller.

Il a été fourni en tant que composant du système iDRAC (licences Express et Enterprise et la fonction de la carte SD vFlash) dès la 11<sup>e</sup> génération de serveurs Dell PowerEdge. Sur les serveurs PowerEdge de 12<sup>e</sup> et 13<sup>e</sup> générations, la fonctionnalité vFlash est incluse avec la licence iDRAC Enterprise, de sorte que vous n'avez pas besoin d'une licence vFlash distincte avec le Lifecycle Controller 2.0 et versions ultérieures. Les 12<sup>e</sup> et 13<sup>e</sup> générations de serveurs PowerEdge de Dell fonctionnent uniquement sous licence Express ou Enterprise.

Les fonctions de gestion du Lifecycle Controller sont réparties dans des catégories distinctes et représentées par le profil DCIM (Dell Common Information Model - Modèle d'informations commun) qui fournit des détails exhaustifs sur chaque fonction ou fonctionnalité de gestion. Ces fonctions peuvent être gratuites ou soumises entièrement ou partiellement à une licence. De plus, l'accès à une fonction est défini par les références fournies avec la requête WS-MAN et les attributions de références de privilèges attribuées par l'utilisateur, par exemple, l'accès administrateur ou en lecture seule.

### Qu'est-ce que l'APIde service Web?

Web Services-Management (WS-MAN) est une norme ouverte DTMF (Distributed Management Task Force), définissant un protocole SOAP (Simple Object Access Protocol) de gestion des serveurs, périphériques, applications et divers services Web. WS-MAN fournit une méthode commune permettant aux systèmes d'accéder aux informations de gestion et de les partager sur toute l'infrastructure informatique.

DMTF est une organisation au sein de l'industrie qui développe, maintient et promeut les normes de gestion des systèmes dans les environnements informatiques des entreprises. Le modèle de données DMTF est complexe et requiert généralement plusieurs transactions à l'accomplissement des opérations simples telles que la spécification d'un nom d'utilisateur et d'un mot de passe, ou l'attribution de privilèges d'administrateur à un compte utilisateur. Pour réduire le nombre de transactions, le Lifecycle

<span id="page-8-0"></span>Controller offre également un modèle de gestion des données de Dell, qui est basée sur un attribut du modèle.

### À partir de quels emplacements l'API du Lifecycle Controller peut-elle être utilisée

Lifecycle Controller-Remote Services est une interface à base de normes qui permet aux consoles d'intégrer, par exemple, le provisionnement sans système d'exploitation et des déploiements de système d'exploitation un-à-plusieurs, sur des serveurs distants. Le Lifecycle Controller de Dell tire parti des fonctionnalités de l'interface GUI du Lifecycle Controller et du Lifecycle Controller-Remote Services pour optimiser et simplifier de façon significative le déploiement de serveur.

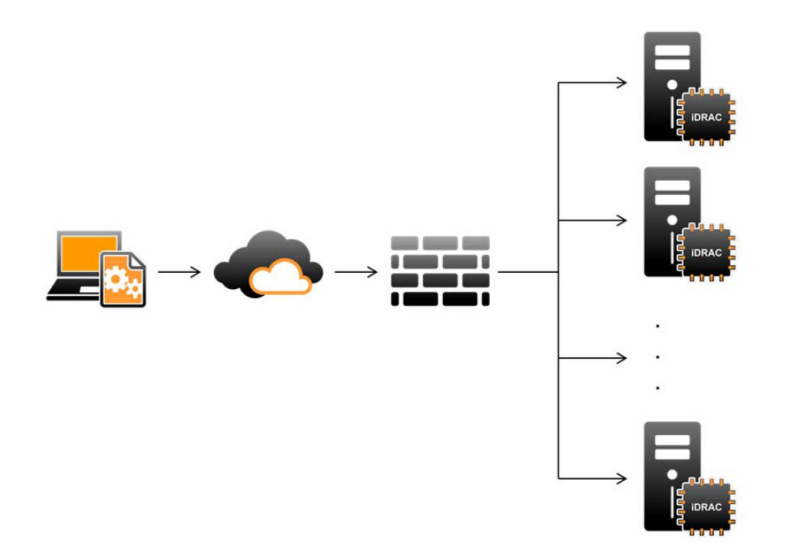

Le Lifecycle Controller prend également en charge les tâches locales de gestion du système un-à-un par l'intermédiaire d'une interface graphique utilisateur (GUI) utilisant le KVM du serveur ou la Console virtuelle dans l'iDRAC pour l'installation des systèmes d'exploitation, les mises à jour, la configuration et l'exécution des diagnostics, sur les serveurs simples et locaux. Ceci élimine le besoin de ROM à plusieurs options pour la configuration du matériel. Pour en savoir plus, voir le *Lifecycle Controller User's Guide*  (Guide d'utilisation du Lifecycle Controller), disponible sur delltechcenter/lc.

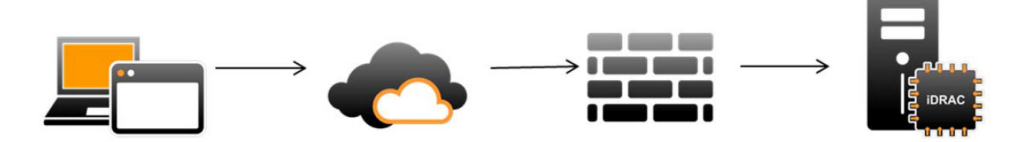

### Qui peut utiliser l'API ?

La disponibilité des fonctions du Lifecycle Controller-Remote Services dépend du type de licence achetée (Basic Management, iDRAC Express, iDRAC Express for Blades ou iDRAC Enterprise). Seules les fonctions sous licence sont disponibles dans l'interface Web iDRAC et les Lifecycle Controller-Remote

<span id="page-9-0"></span>Services. Pour en savoir plus sur la gestion des licences, voir *iDRAC User's Guide* (Guide d'utilisation d'iDRAC). Pour en savoir plus sur les licences Lifecycle Controller-Remote Services voir [Licences](#page-34-0)

### Comment la gestion un-à-plusieurs est-elle effectuée ?

Une station de gestion envoie des commandes WS-MAN sur un réseau et les commandes WS-MAN passent en toute sécurité par le biais du réseau depuis l'extérieur du pare-feu et maintiennent la sécurité.

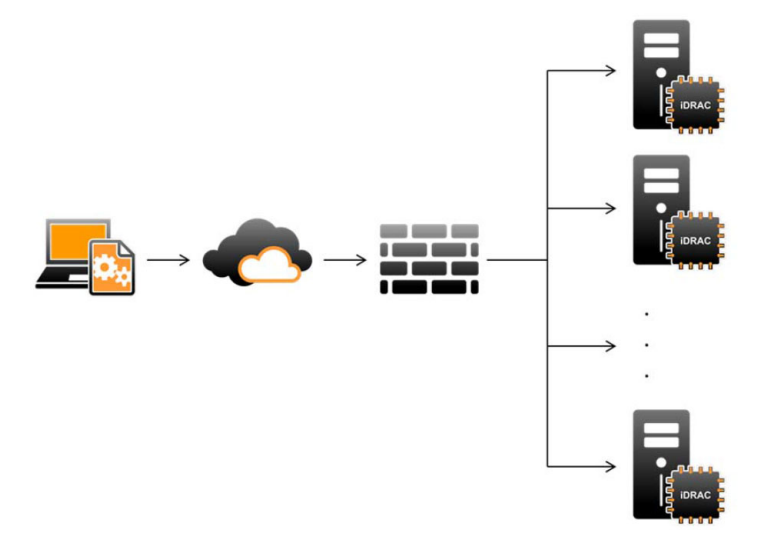

### Autres informations utiles

En plus de ce guide, vous pouvez consulter les guides suivants sur dell.com/support/home ou dell.com/ idracmanuals :

- L'*Aide en ligne du Lifecycle Controller* fournit des informations sur les champs disponibles dans l'interface utilisateur graphique (GUI), ainsi que leur description. Pour afficher les informations relatives à l'aide en ligne de l'interface utilisateur Lifecycle Controller, cliquez sur Aide dans le coin supérieur droit, ou appuyez sur la touche F1.
- Les *Notes de mise à jour du Lifecycle Controller* sont disponibles avec le produit. Pour lire les Notes de mise à jour dans l'interface utilisateur du Lifecycle Controller, cliquez sur À propos de, puis cliquez sur Afficher les Notes de mise à jour. Une version Web est également mise à disposition pour fournir des mises à jour de dernière minute apportées au système, à la documentation, ou aux informations de référence destinées aux utilisateurs expérimentés ou aux techniciens.
- Le *Livre blanc Dell iDRAC Licensing* est disponible sur [Dell TechCenter](http://en.community.dell.com/techcenter/systems-management/w/wiki/4317.white-papers-for-idrac-and-lifecycle-controller). Ce document offre un aperçu des licences numériques d'iDRAC et de la façon dont la dernière licence diffère de l'iDRAC disponible dans les serveurs Dell PowerEdge. Le livre blanc fournit également des informations sur iDRAC Express et d'autres offres Enterprise.
- Le *Dell Lifecycle Controller Remote Services For Dell PowerEdge Servers Quick Start Guide* (Guide de démarrage rapide du Dell Lifecycle Controller Remote Services pour Dell PowerEdge Servers) fournit des informations sur l'utilisation des services distants.
- Le *Systems Management Overview Guide* (Guide de présentation de la gestion des systèmes) fournit des informations sur les divers logiciels Dell disponibles pour exécuter des tâches de gestion de système.
- Le *Integrated Dell Remote Access Controller (iDRAC) User's Guide* (Guide d'utilisation d'Integrated Dell Remote Access Controller (iDRAC))fournit des informations sur la configuration et l'utilisation d'iDRAC dans des serveurs rack, tour et lame en vue de gérer et de surveiller votre système et ses ressources partagées à distance via un réseau.
- <span id="page-10-0"></span>• Le *Dell Repository Manager User's Guide* (Guide d'utilisation de Dell Repository Manager) fournit des informations sur la création de bundles (groupes) et de référentiels personnalisés comprenant des DUP (Dell Update Packages) pour les systèmes fonctionnant avec des systèmes d'exploitation Microsoft Windows pris en charge.
- La section Systèmes d'exploitation et systèmes Dell pris en charge par le Lifecycle Controller de la *Matrice de prise en charge logicielle des systèmes Dell* présente une liste des systèmes Dell et systèmes d'exploitation déployables sur les systèmes cibles.
- Le *Dell PowerEdge RAID Controller (PERC) 9 User's Guide* (Guide d'utilisation de Dell PowerEdge RAID Controller (PERC) 9) fournit des informations sur les spécifications et la configuration des contrôleurs PFRC 9
- Le *Glossaire* fournit des informations sur les termes utilisés dans ce document.
- Le *Dell OpenManage Server Update Utility User's Guide* (Guide d'utilisation de Dell OpenManage Server Update Utility) fournit des informations sur l'utilisation de l'application basée sur DVD pour identifier et appliquer les mises à jour du système.

Les documents suivants sur les systèmes sont disponibles. Ils fournissent des informations complémentaires :

- Les consignes de sécurité livrées avec votre système contiennent d'importantes informations de sécurité et réglementaires. Pour plus d'informations réglementaires, voir la page d'accueil Regulatory Conformité à la réglementation sur **dell.com/regulatory\_compliance**. Des informations de garantie peuvent être incluses dans ce document ou dans un document distinct.
- Les *Instructions d'installation en rack* fournies avec le rack, expliquent comment installer un système en rack.
- Le *Getting Started Guide* (Guide de mise en route) présente les fonctionnalités du système, les procédures de configuration et les caractéristiques techniques.
- Le *Manuel du propriétaire* contient des informations sur les caractéristiques du système, ainsi que des instructions relatives au dépannage et à l'installation ou au remplacement de composants du système.
- *Guide de l'interface des services Web du Lifecycle Controller Windows et Linux*

#### Référence des médias sociaux

Pour en savoir plus sur ce produit, sur les meilleures pratiques, et pour obtenir des informations concernant les services et les solutions Dell, accédez aux plateformes des médias sociaux, telles que Dell TechCenter et YouTube. Accédez aux blogues, forums, livres blancs, présentations vidéos, etc. depuis la page wiki du Lifecycle Controller à l'adresse www.delltechcenter.com/idrac.

Pour des documents sur le Lifecycle Controller et d'autres documents concernant le micrologiciel voir le [Dell TechCenter](http://dell.com/esmmanuals).

### Accès aux documents à partir du site de support Dell

Vous pouvez accéder aux documents requis de l'une des façons suivantes :

- À l'aide des liens suivants :
	- Pour tous les documents Enterprise Systems Management (Gestion des systèmes Enterprise) : [Dell.com/SoftwareSecurityManuals](https://dell.com/softwaresecuritymanuals)
	- Pour les documents OpenManage : [Dell.com/OpenmanageManuals](https://dell.com/openmanagemanuals)
	- Pour les documents Remote Enterprise Systems Management (Gestion des systèmes Enterprise à distance) : [Dell.com/esmmanuals](https://dell.com/esmmanuals)
	- Pour les documents OpenManage Connections Enterprise Systems Management (Gestion des systèmes Enterprise - Connexions OpenManage) : **[Dell.com/](https://dell.com/OMConnectionsEnterpriseSystemsManagement)** [OMConnectionsEnterpriseSystemsManagement](https://dell.com/OMConnectionsEnterpriseSystemsManagement)
- <span id="page-11-0"></span>– Pour les documents Serviceability Tools (Outils de facilité de la gestion) : **[Dell.com/](https://dell.com/serviceabilitytools)** [ServiceabilityTools](https://dell.com/serviceabilitytools)
- Pour les documents OpenManage Connections Client Systems Management (Gestion des systèmes clients de connexions OpenManage) : [Dell.com/DellClientCommandSuiteManuals](https://dell.com/dellclientcommandsuitemanuals)
- Sur le site de support Dell :
	- a. Accédez à **[Dell.com/Support/Home](https://dell.com/support/home)**.
	- b. Dans la section Sélectionnez un produit, cliquez sur Logiciel et sécurité.
	- c. Dans la zone de groupe Software & Security (Logiciels et sécurité), cliquez sur le lien approprié parmi les liens suivants :
		- Enterprise Systems Management (Gestion des systèmes Enterprise)
		- Remote Enterprise Systems Management (Gestion des systèmes Enterprise à distance)
		- Serviceability Tools (Outils de facilité de la gestion)
		- Dell Client Command Suite
		- Connections Client Systems Management (Gestion des systèmes Client Connexions)
	- d. Pour afficher un document, cliquez sur la version de produit requise.
- Avec les moteurs de recherche :
	- Saisissez le nom et la version du document dans la zone de recherche .

### Contacter Dell

REMARQUE : Si vous ne disposez pas d'une connexion Internet, les informations de contact figurent Ø sur la facture d'achat, le borderau de colisage, la facture le catalogue des produits Dell.

Dell propose diverses options d'assistance et de maintenance en ligne et téléphonique. Ces options varient en fonction du pays et du produit et certains services peuvent ne pas être disponibles dans votre région Pour contacter le service commercial, technique ou client de Dell :

- 1. Rendez-vous sur Dell.com/support.
- 2. Sélectionnez la catégorie d'assistance.
- 3. Rechercher votre pays ou région dans le menu déroulant Choisissez un pays ou une région situé au bas de la page.
- 4. Sélectionnez le lien de service ou d'assistance approprié.

# <span id="page-12-0"></span>Fonctions de Remote Services

À l'aide de Lifecycle Controller-Remote Services, vous pouvez effectuer les opérations suivantes :

- Déploiement et configuration
- Surveillance
- Maintenance
- Création et planification de tâches

### Déploiement et configuration

À l'aide des diverses fonctions du Lifecycle Controller-Remote Services, vous pouvez effectuer différentes configurations sur un système tout au long de son cycle de vie, par exemple le déploiement de systèmes d'exploitation et la configuration du BIOS, d'iDRAC, du RAID, du HBA FC et des cartes NIC sur le système.

#### Profils de configuration de serveur

Le fichier des profils de configuration de serveur contient les informations de configuration des composants utilisées pour appliquer la configuration du BIOS, de l'iDRAC, du RAID, de la carte NIC, du FC-HBA, du système et du Lifecycle Controller en important le fichier sur un système cible. Pour en savoir plus et pour consulter les livres blancs, voir les documents *Clonage de serveur avec profils de configuration de serveur* et *Création et gestion de profils de configuration de serveur* disponibles sur delltechcenter.com.

#### Configuration BIOS

La fonction de configuration du BIOS et de l'amorçage sert à obtenir et définir n'importe lequel des attributs configurables du BIOS exposés dans BIOS UEFI HII. Vous pouvez effectuer les opérations suivantes :

- Récupérer la configuration actuelle de l'inventaire du BIOS
- Récupérer les paramètres actuels de configuration de l'amorçage
- Gérer la configuration de la séquence d'amorçage
- Modifier le mode d'amorçage BIOS ou le mode d'amorçage UEFI
- Gérer les mots de passe du BIOS
- Modifier la séquence d'amorçage
- Activer ou désactiver les sources d'amorçage.
- Prise en charge du démarrage ponctuel de tous les périphériques répertoriés dans la séquence de démarrage

#### Configuration d'iDRAC

La fonction de configuration d'iDRAC sert à gérer les propriétés et interfaces d'exécution des tâches de gestion de système relatives aux propriétés de base de gestion d'iDRAC. Les propriétés et attributs du

<span id="page-13-0"></span>contrôleur d'accès à distance sont répartis dans des vues afin d'offrir aux clients une méthodologie simple d'interrogation des vues iDRAC et de définition des attributs iDRAC.

Vous pouvez effectuer les opérations suivantes :

- Récupérer la configuration et l'inventaire iDRAC actuels
- Obtenir et définir n'importe quel attribut iDRAC configurable
- Gestion des comptes d'utilisateurs iDRAC

#### Configuration RAID

La fonction de configuration de RAID sert à gérer les propriétés et les capacités du stockage RAID. Celuici est modélisé en utilisant une collection d'attributs et il existe des collections pour les enceintes, les adaptateurs de stockage, les disques logiques, les lecteurs de disques physiques et les périphériques PCleSSD. De plus, il existe un service de configuration qui contient toutes les méthodes utilisées pour configurer le stockage RAID.

Vous pouvez effectuer les opérations suivantes :

- Récupérer la configuration actuelle de l'inventaire RAID
- Supprimer tous les disques virtuels et désaffecter tous les lecteurs de disque physique de secours.
- Préparer tous les lecteurs de disques physiques étrangers à une inclusion dans la configuration locale
- Gérer les disques de secours.
- Gérer les clés de lecteurs à auto-cryptage.
- Gérer les disques virtuels. Vous pouvez procéder comme suit :
	- Créer un disque virtuel unique. Une fois le disque virtuel créé, le FQDD du disque virtuel change.
	- Initialiser (rapidement ou lentement) le disque virtuel avec les lecteurs de disques physiques connectés au contrôleur PERC.
	- Supprimer un disque virtuel du contrôleur PERC.
- Configurer les propriétés RAID suivantes :
	- Pour les disques virtuels : les règles de lecture, d'écriture et de cache du disque
	- Pour les contrôleurs : le taux d'initialisation en arrière-plan, le mode de vérification de la cohérence, le taux de vérification de la cohérence, le mode de recopie, les modes d'équilibrage de charge possibles, le mode de lecture cohérente, le taux de recréation, et le taux de reconstruction.
- Modifier les états « prêt pour RAID » des lecteurs de disques physiques.
- Afficher les informations de carte SSD PCIe et étendues.
- Réinitialiser la configuration du contrôleur PERC.
- Importer les configurations étrangères, de façon à ce que les disques virtuels ne soient pas perdus après le déplacement des disques physiques. Les contrôleurs permettent la prise en charge de l'importation automatique des configurations étrangères.
- Effacer la configuration étrangère de lecteurs de disques physiques connectés à un contrôleur.
- Définir le mode de lecture cohérente pour éviter les pannes de disque et la perte ou la corruption des données.
- Attribuer ou annuler l'attribution d'un disque de secours global à un lecteur de disque physique.
- Vérifier la cohérence des informations redondantes des disques virtuels redondants.
- Annuler l'opération de vérification de la cohérence en cours sur un disque virtuel.
- <span id="page-14-0"></span>• Faire clignoter ou arrêter le clignotement des voyants des lecteurs des disques physiques inclus dans le disque virtuel.
- Créer, modifier ou supprimer la clé de sécurité à l'aide de la fonction Local Key Management (LKM) sur les contrôleurs qui prennent en charge le cryptage des lecteurs.

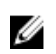

REMARQUE : Sur les serveurs de 13e génération Dell PowerEdge, vous pouvez désormais effectuer toutes les tâches de configuration RAID en temps réel sans redémarrer l'hôte.

Pour plus d'informations sur la configuration RAID, reportez-vous au document de profil *SimpleRAID*  disponible à l'adresse en.community.dell.com/techcenter/systems-management/w/wiki/1906.dcimlibrary-profile.aspx. Pour plus d'informations, consultez aussi le *Guide d'utilisation d'iDRAC* disponible à l'adresse dell.com/esmmanuals.

#### Configuration de carte réseau

La fonction de configuration de NIC (Network Interface Controller - Contrôleur d'interface de réseau) sert à définir ou modifier les paramètres de configuration des cartes NIC prises en charge (par exemple, Intel, Qlogic et Broadcom). Ces paramètres de configuration peuvent être définis ou mis à jour localement et à distance à l'aide des Lifecycle Controller-Remote Services.

Les NIC prises en charge par le Lifecycle Controller fournissent tout un ensemble de fonctions de réseau rassemblées dans un unique contrôleur :

- Fonctionnalités des NIC traditionnelles
- Fonctionnalités iSCSI (Internet Small Computer System Interface sur Ethernet)
- Fibre Channel Over Ethernet (FCoE)

Vous pouvez configurer diverses fonctionnalités de périphérique telles que :

- Personnalités (FCoE, ISOE, Layer 2 NIC)
- Allocation de bande passante de partition NIC
- Amorçage et déchargement
- Identité E/S

#### Déploiement du système d'exploitation

La fonction de déploiement du système d'exploitation permet de déployer et de gérer à distance un système d'exploitation à l'aide de protocoles de services Web WSMAN qui utilisent des protocoles de partage de fichiers réseau CIFS et NFS. L'activation à distance de pilotes intégrés exposés localement tels qu'un lecteur USB élimine le besoin de supports physiques.

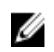

REMARQUE : Par défaut, les pilotes sont disponibles par le biais d'iDRAC et du Lifecycle Controller pour tous les systèmes d'exploitation pris en charge par Dell.

Vous pouvez effectuer les opérations suivantes :

- Obtenir la version du pack de pilotes installé et la liste de systèmes d'exploitation pris en charge.
- Exposer les pilotes de déploiement du SE intégré d'un système d'exploitation sélectionné à distance. Les pilotes sont connectés au serveur sur un périphérique USB émulé.
- Obtenir à distance les pilotes intégrés en fonction du système d'exploitation sélectionné sur un partage réseau CIFS ou NFS qui peut être utilisé ultérieurement pour le déploiement du système d'exploitation.
- Démarrer à partir d'une image ISO située sur un partage réseau CIFS ou NFS pour lancer une installation de système d'exploitation.
- <span id="page-15-0"></span>• Télécharger l'ISO sur la carte SD vFlash et démarrer à partir de la carte pour lancer une installation de système d'exploitation.
- Connecter un ISO depuis un partage de réseau CIFS ou NFS, le relier en tant que périphérique CD-ROM USB virtuel au serveur et amorcer le serveur à partir de l'ISO, à chaque redémarrage du serveur.
- Amorçage ponctuel sur PXE.
- Amorçage ponctuel sur disque dur.
- Obtenir la liste d'adresses MAC de toutes les cartes NIC présentes sur le serveur.
- Déploiement d'un système d'exploitation sur le LUN iSCSI et FCoE.

#### Technologie NFC ou Near Field Communication à l'aide de la fonction **QuickSync**

À l'aide de la fonction QuickSync, vous pouvez effectuer les opérations suivantes :

- Afficher les informations de base sur le serveur, tels que le numéro de service, l'adresse MAC, les données NIC, les versions du micrologiciel, le système d'exploitation, et ainsi de suite.
- Afficher le journal et les informations de contrôle d'un serveur.
- Configurer les paramètres de réseau d'un serveur.

Après l'affichage ou la modification des informations, vous pouvez effectuer un dépannage ou une configuration à l'aide d'un dispositif portable. Pour utiliser cette fonction, vous devez installer l'application logicielle OpenManage Mobile (OMM) sur votre périphérique mobile et activer le cadre sur le serveur. La fonction QuickSync permet à votre appareil portable de se comporter comme un lecteur de proximité qui lit les données sur le serveur lorsqu'il est à une distance de moins de 20 mm du panneau avant du serveur. Vous pouvez effectuer la plupart des tâches à l'aide d'un écran LCD. Le système affiche les informations extraites de l'inventaire du matériel de base NFC. Les attributs vous permettent de définir les droits d'accès, de vérifier la présence de QuickSync, d'activer ou désactiver la fonction Inactivity Timer (Temporisateur d'inactivité) et de définir la valeur du délai d'inactivité.

REMARQUE : Cette fonctionnalité est prise en charge uniquement sur les appareils mobiles Android. Ű

Pour en savoir plus sur la fonction QuickSync, voir le document de profil *System QuickSync*  (Synchronisation de système) disponible sur en.community.dell.com/techcenter/systemsmanagement/w/wiki/1906.dcim-library-profile.aspxl. En outre, voir l'*iDRAC User's Guide* (Guide d'utilisation d'iDRAC) disponible sur dell.com/esmmanuals.

#### Configuration de la sécurité avancée grâce au hachage du mot de passe

Vous pouvez définir des mots de passe utilisateur et des mots de passe du BIOS à l'aide d'un format de hachage unidirectionnel dans l'iDRAC disponible sur les serveurs Dell PowerEdge de 13e génération. Le mécanisme d'authentification de l'utilisateur n'est pas affecté (protocoles SNMPv3 et IPMI exceptés) et vous pouvez indiquer le mot de passe au format texte brut.

Grâce à la nouvelle fonction de hachage du mot de passe, vous pouvez effectuer les opérations suivantes :

• Générez vos propres hachages SHA256 pour définir les mots de passe utilisateur iDRAC et les mots de passe du BIOS. Les nouveaux attributs sont créés pour représenter la représentation de hachage du mot de passe.

<span id="page-16-0"></span>• Exporter le fichier des profils de configuration de serveur avec le mot de passe qui a les valeurs de hachage. Pour ce faire, utilisez la méthode ExportSystemConfiguration et incluez les valeurs de hachage de mot de passe qui doivent être exportées vers le paramètre IncludeInExport.

Le mot de passe de hachage peut être généré avec ou sans Salt à l'aide de l'algorithme SHA256. Que la chaîne Salt soit utilisée ou nulle, elle doit toujours être définie avec le SHA256SystemPassword.

U

REMARQUE : Si le mot de passe du compte d'utilisateur de l'iDRAC est défini à l'aide de l'algorithme de hachage de mot de passe SHA256 (SHA256Password) uniquement et pas à l'aide des autres hachages (SHA1v3Key, MD5v3Key), l'authentification via SNMPv3 est perdue. L'authentification via IPMI est toujours perdue lorsque le hachage est utilisé pour définir le mot de passe du compte utilisateur.

Pour plus d'informations sur l'utilisation d'iDRAC, reportez-vous aux documents de profil *iDRAC Card*  (Carte iDRAC) et *BIOS and BooTManagement* (BIOS and BooTManagement) disponibles à l'adresse en.community.dell.com/techcenter/systems-management/w/wiki/1906.dcim-libraryprofile.aspxBootManagement .

#### Configuration du port de gestion USB

Sur les serveurs PowerEdge de 13e génération surveillés par l'iDRAC, vous pouvez exécuter les fonctions suivantes sur un port USB et un lecteur USB :

- Gestion de l'état du port de gestion USB du serveur. Si l'état est désactivé, l'iDRAC ne traite pas de périphérique USB ni d'hôte connecté au port USB géré.
- Configuration du Mode de port de gestion USB pour déterminer si le port USB est utilisé par iDRAC ou par le système d'exploitation.
- Affichage d'un message d'alerte de surcharge électrique généré lorsqu'un périphérique dépasse la capacité électrique autorisée par la spécification USB. Configuration de l'alerte contre la surtension pour générer les événements des services Web.
- Affichage de l'inventaire du périphérique USB incluant FQDD, description du périphérique, protocole, ID du fournisseur, ID du produit, et ainsi de suite, lorsque le périphérique est connecté.
- Configurez un serveur en utilisant les fichiers stockés sur un lecteur USB inséré dans un port USB surveillé par un iDRAC. Cette configuration permet la création d'une tâche pour faire le suivi de l'avancement et de la consignation des résultats dans le journal Lifecycle. Les règles de découverte du profil Configuration de serveur et d'attribution de profil sont les mêmes que pour le provisionnement DHCP. Pour plus d'informations, voir http://en.community.dell.com/techcenter/extras/m/ white\_papers/20440551/download.

REMARQUE : Le paramètre de configuration USB contrôle si la configuration du système est autorisée à partir d'un lecteur USB. Le paramètre par défaut n'applique la configuration à partir d'un périphérique USB que lorsque le mot de passe utilisateur de l'iDRAC et du BIOS sont encore les valeurs par défaut.

Pour plus d'informations sur la gestion des périphériques USB, reportez-vous au document *Profil du périphérique USB* disponible suren.community.dell.com/techcenter/systems-management/w/wiki/ 1906.dcim-library-profile.aspx.

### Surveillance

Les diverses fonctionnalités du Lifecycle Controller-Remote Services vous permettent de surveiller un système au cours de son cycle de vie. Les fonctions suivantes, parmi d'autres, actuelles et fournies par <span id="page-17-0"></span>l'usine, facilitent la surveillance du système : inventaire du matériel, journal Lifecycle, journal des événements système, inventaire micrologiciel.

#### Collecte de l'inventaire du système

Lorsque la propriété Collecter l'inventaire système au redémarrage (CSIOR) est définie sur Activé, le Lifecycle Controller effectue un inventaire et collecte les informations de configuration de tous les matériels à chaque redémarrage système. En outre, la collecte de l'inventaire système détecte également toute modification dans le matériel. Si la fonction Remplacement de pièce est activée et CSIOR détecte que le matériel géré a été remplacé, le Lifecycle Controller restaure la configuration et le micrologiciel précédents sur le périphérique nouvellement installé, en fonction de l'inventaire collecté au cours du dernier redémarrage du système.

Le paramètre de la fonction CSIOR est activé par défaut et vous pouvez le désactiver localement à l'aide de Lifecycle Controller ou à distance au moyen de WS-MAN. Vous pouvez modifier les paramètres comme suit :

- Activer informations d'inventaire et de configuration matérielles sont collectées à chaque redémarrage système. La collecte de l'inventaire du système peut avoir un impact sur le temps d'amorçage en fonction du matériel présent sur le système.
- Désactiver : les informations d'inventaire et de configuration matérielles ne seront pas collectées à chaque redémarrage système. L'utilisation d'un grand nombre de fonctions dépend des mises à jour des informations d'inventaire. Les fonctions telles que Restauration aisée et Remplacement de pièce peuvent ne pas contenir les dernières informations lorsque la fonction CSIOR est désactivée. Les outils intrabande tels que OMSA et DTK ne peuvent pas configurer le BIOS lorsque la fonction CSIOR est désactivée. En outre, les informations système rapportées depuis les interfaces hors bande tels que WS-MAN et RACADM peuvent contenir des informations incorrectes.

#### Inventaire matériel

Les informations d'inventaire matériel sont mises en cache dans le stockage permanent du Lifecycle Controller et sont disponibles aux applications iDRAC et UEFI. Elles servent à exporter l'inventaire matériel depuis le Lifecycle Controller vers un ficher texte sur un partage distant .

Vous pouvez interroger à distance l'inventaire des composants matériels. Chaque classe d'inventaire matériel contient d'importants attributs relatifs aux composants matériels.

Par exemple, l'attribut LastSystemInventoryTime identifie la dernière heure d'exécution de collecte d'inventaire du système au redémarrage (CSIOR). Cet attribut est important car il indique la mise à jour la plus récente de l'inventaire.

Les informations d'inventaire et de configuration sont disponibles pour les composants suivants :

- Bloc d'alimentation
- Fan (Ventilateur)
- Mémoire
- UC
- iDRAC
- Périphérique PCI
- Carte vidéo
- Carte SD vFlash
- Carte réseau
- <span id="page-18-0"></span>• RAID
- BIOS
- Système
- Capteur

#### Journal Lifecycle

Les journaux Lifecycle contiennent des entrées relatives à la configuration et aux mises à jour du micrologiciel du BIOS, des contrôleurs de stockage, des LOM, et des compléments de cartes réseau (NIC), le cas échéant. Vous pouvez exporter le journal Lifecycle vers un partage réseau ou l'enregistrer sur un lecteur USB. Pour accéder au journal Lifecycle, utilisez l'interface Web iDRAC, RACADM ou l'interface WS-MAN.

Le journal Lifecycle fournit les informations suivantes :

- Les modifications apportées à la configuration BIOS, iDRAC, NIC et RAID
- Journaux de toutes les opérations à distance
- Historique de mise à jour du micrologiciel en fonction du périphérique, de la version, et de la date.
- ID des messages d'erreur.
- Événements d'alimentation de l'hôte ou redémarrages
- Erreurs POST
- Connexion utilisateur à n'importe quelle interface iDRAC

Pour plus d'informations sur les messages d'erreur et d'événements, consultez le *Guide de référence des messages d'événement Dell* disponible à l'adresse dell.com/support/manuals.

#### Journal des événements système

Le journal Lifecycle contient, entre autres, les événements associés aux systèmes, périphériques de stockage, périphériques de réseau, mises à jour du micrologiciel, modifications de la configuration, messages de licence etc... Les événements système sont cependant également disponibles sous forme d'un journal distinct nommé SEL (System Event Log - Journal des événements système).

Tout événement qui se produit sur un système géré est enregistré dans le journal SEL. Ces mêmes entrées SEL sont aussi disponibles dans le journal Lifecycle.

#### Inventaire de micrologiciel

Lifecycle Controller-Remote Services (Les services à distance du contrôleur Lifecycle) fournissent des informations sur chaque composant micrologiciel installé sur le système cible et les images micrologicielles disponibles sont mises en cache dans le Lifecycle Controller.

Les informations disponibles contenues dans les propriétés disponibles sont les suivantes :

- Type du micrologiciel
- Versions micrologicielles installées et antérieures (restaurées)
- Date d'installation
- ID du fabricant
- Numéro de révision

<span id="page-19-0"></span>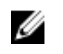

REMARQUE : Les modifications apportées à la configuration et les mises à jour de micrologiciel effectuées au sein du système d'exploitation peuvent ne pas être correctement reflétées dans l'inventaire tant que le serveur n'est pas redémarré.

#### Alertes d'événements

Vous pouvez définir des alertes et actions pour certains événements qui se produisent sur un système géré. Un événement se produit lorsque la condition prédéfinie d'un composant du système est rétablie. Lorsqu'un événement correspond à un filtre d'événement configuré pour générer une alerte (alerte par email, interruption SNMP ou alerte IPMI), une alerte est envoyée à une ou plusieurs destinations configurées. Si le même filtre d'événement est également configuré de sorte à effectuer une action (telle qu'un redémarrage, cycle d'alimentation ou une mise hors tension du système), cette action est effectuée. Vous ne pouvez configurer qu'une action par événement.

#### Collecte SupportAssist

La Collecte pour SupportAssist sert à fournir des informations concernant l'intégrité du matériel, le système d'exploitation (SE) et les applications logicielles installés sur un serveur. Cette fonctionnalité inclut des informations sur les applications collectées par Dell System E-Support Tool (DSET). Les administrateurs utilisent ce rapport pour résoudre les problèmes stratégiques de l'entreprise. Exemples de données collectées par la Collecte pour SupportAssist :

- Inventaire matériel
- Informations sur le serveur, le Lifecycle Controller et ses composants
- Informations sur la séquence de démarrage du BIOS
- Entrées du journal Lifecycle Controller
- Informations liées au micrologiciel
- Informations de partition de la carte SD vFlash
- Fichiers journaux TTY des contrôleurs PERC et des disques SSD PCIe NVMe

REMARQUE : La fonctionnalité Rapport du support technique a été renommée Collecte Ø SupportAssist dans l'interface Web d'iDRAC. Cette fonctionnalité est encore appelée Rapport pour le Support technique intégré dans les interfaces RACADM et WS-MAN.

#### Surveillance des performances de serveur hors bande

Grâce à cette fonctionnalité, vous pouvez surveiller l'indice de performance de l'UC, la mémoire et les E/S. Intel ME prend en charge la fonctionnalité d'utilisation par seconde (Compute Usage Per Second ou CUPS) pour contrôler les performances. La surveillance est indépendante du système d'exploitation et n'utilise pas les ressources de l'UC. Intel ME affiche un capteur CUPS de plateforme qui fournit les calculs, le taux d'utilisation des ressources d'E/S et de la mémoire sous forme d'un Indice CUPS de plateforme. L'iDRAC surveille cet indice CUPS concernant l'utilisation générale du système et également la valeur instantanée de l'UC, de la mémoire et de l'indice d'utilisation des entrées/sorties.

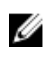

REMARQUE : Pour utiliser cette fonctionnalité, il est nécessaire d'acquérir la licence iDRAC Enterprise.

Pour en savoir plus sur la surveillance des performances hors bande, voir le document *Dell Base Metrics Profile* (Profil des mesures de base Dell) et *Dell Sensors Profile* (Profil des capteurs Dell) disponible sur www.delltechcenter.com/systemsmanagement.

### <span id="page-20-0"></span>Maintenance

Vous pouvez maintenir l'intégrité du système tout au long de son cycle de vie à l'aide des diverses fonctions du Lifecycle Controller-Remote Services. Utilisez ces fonctions, notamment la gestion du micrologiciel à distance, le remplacement de pièces, l'importation ou l'exportation d'un profil de serveur et le provisionnement de serveur pour maintenir un système doté du Lifecycle Controller-Remote Services.

#### Profils de configuration des serveurs (exportation ou importation) :

L'utilitaire Lifecycle Controller-Remote Services peut exporter ou importer un fichier de profils de configuration de serveur. L'opération d'exportation collecte les informations de configuration des BIOS, iDRAC, RAID, NIC, FC-HBA, du système et du Lifecycle Controller et les stocke dans un unique fichier copié sur un partage réseau. L'importation, qui s'effectue depuis un partage réseau, applique au système les configurations préalablement enregistrées ou mises à jour. Pour en savoir plus, voir les documents *Server Cloning with Server Configuration Profiles* (Clonage de serveur avec des profils de configuration de serveur) et *Creating and Managing Server Configuration Profiles* (Création et gestion des profils de configuration du serveur) disponibles sur www.delltechcenter.com/systemsmanagement.

#### Exceptions lors de l'importation du profil du serveur

Sur certains périphériques Dell, l'application d'un profil de configuration de serveur est possible uniquement après deux importations. La première importation du profil active les périphériques masqués qui sont ensuite configurés lors d'une deuxième Importation.

Deux importations sont requises lors de l'exécution des actions suivantes :

• Activation du mode RAID sur les contrôleurs de stockage : PERC S110 et PERC S130 nécessitent deux importations : l'une pour définir le contrôleur SATA intégré sur le mode RAID et l'autre pour configurer le contrôleur RAID en vue d'opérations telles que la création d'un disque virtuel. Exemple :

Si l'attribut EmbSata du BIOS du système d'importation n'est pas défini sur RAIDMode, la première importation doit contenir les éléments suivants :

```
<Component FQDD="BIOS.Setup.1-1">
     <Attribute Name="EmbSata">RaidMode</Attribute>
</Component>
```
La deuxième importation du serveur consiste à appliquer la configuration sur le contrôleur PERC :

```
<Component FQDD="RAID.Embedded.1-1">
     <Attribute Name="RAIDresetConfig">False</Attribute>
     <Attribute Name="RAIDforeignConfig">Ignore</Attribute>
   <Component FQDD="Disk.Virtual.262145:RAID.Embedded.1-1">
   <Attribute Name="RAIDaction">Create</Attribute>
   <Attribute Name="Name">Virtual Disk 1</Attribute>
   <Attribute Name="Size">0</Attribute>
   <Attribute Name="StripeSize">128</Attribute>
   <Attribute Name="SpanDepth">1</Attribute>
   <Attribute Name="SpanLength">2</Attribute>
   <Attribute Name="RAIDTypes">RAID 0</Attribute>
  <Attribute Name="IncludedPhysicalDiskID">Disk.Direct.0-0:RAID.Embedded.
1-1</Attribute>
  <Attribute Name="IncludedPhysicalDiskID">Disk.Direct.1-1:RAID.Embedded.
1-1</Attribute>
```

```
 </Component>
   <Component FQDD="Disk.Direct.0-0:RAID.Embedded.1-1">
     <Attribute Name="RAIDPDState">Ready</Attribute>
   </Component>
   <Component FQDD="Disk.Direct.1-1:RAID.Embedded.1-1">
   <Component FQDD="Disk.Direct.1-1:RAID.Embedded.1-1">
     <Attribute Name="RAIDPDState">Ready</Attribute>
   </Component>
</Component>
```
• Activation des logements PCI : les logements PCI du système qui sont désactivés dans le BIOS exigent deux importations : l'une pour activer le logement et l'autre pour configurer la carte dans le logement.

Exemple

Si l'attribut du BIOS du Logement1 du système d'importation est désactivé, la première importation doit contenir les éléments suivants :

```
<Component FQDD="BIOS.Setup.1-1">
  <Attribute Name="Slot1>Enabled</Attribute>
</Component>
```
Une deuxième importation est nécessaire pour configurer le périphérique dans le logement 1.

#### Mise à jour du micrologiciel

Vous pouvez mettre à jour ou restaurer le micrologiciel d'un composant à partir d'une ressource réseau. Les opérations de restauration servent à installer la version précédente d'un micrologiciel de composant. Elles offrent également la possibilité d'effectuer des mises à jour à l'aide d'un référentiel et de planifier des mises à jour automatiques.

Respectez la séquence ci-dessous pour mettre à jour ou restaurer un micrologiciel :

- 1. Initialisation et téléchargement de l'image.
- 2. Création d'une tâche de redémarrage.
- 3. Planification d'une tâche de mise à jour.
- 4. Surveillance d'une tâche jusqu'à son accomplissement.

Ø

REMARQUE : Les mises à jour immédiates telles que les diagnostics, le paquet de pilotes et l'iDRAC doté du Lifecycle Controller ne doivent pas obligatoirement être planifiées. Ces processus de mise à jour passent de l'état Téléchargement en cours à l'état Terminé. En revanche, les mises à jour de l'iDRAC réinitialisent l'iDRAC lorsque la tâche est marquée comme étant terminée.

Pour en savoir plus sur la mise à jour automatique, voir le livre blanc *Automatic Updates in Dell PowerEdge 12G Servers* (Mises à jour automatiques pour les serveurs Dell PowerEdge de 12e génération), disponible à l'adresse delltechcenter.com.

#### Remplacement de pièce

La fonction de remplacement de pièce vous permet de mettre à jour automatiquement le micrologiciel et de configurer les composants nouvellement remplacés. Cette fonction vous permet également de faire correspondre les paramètres à ceux de la pièce d'origine. Il s'agit d'une fonction sous licence qui est activée par défaut.

Lors du remplacement d'un composant et de l'activation de la fonction de remplacement, les actions effectuées par le Lifecycle Controller s'affichent localement sur l'écran du système au cours du POST. <span id="page-22-0"></span>Vous pouvez configurer, à distance, par l'intermédiaire de l'interface des services Web et à l'aide du protocole WS-MAN, les propriétés liées au remplacement de pièce.

#### Profil du serveur (exportation ou importation)

Lifecycle Controller-Remote Services peut exporter (sauvegarde) ou importer (restauration) le profil du serveur du système hôte. Ces opérations sont couramment utilisées lors de remplacements de carte mère.

La fonction d'exportation collecte les informations sur le système, les images micrologicielles, la configuration matérielle, la configuration du Lifecycle Controller, le micrologiciel et la configuration d'iDRAC, et stocke ces informations dans un seul et même fichier sur la carte SD vFlash locale ou un partage réseau distant. La fonction d'importation applique les configurations enregistrées à un système depuis la carte SD vFlash locale ou depuis un partage réseau. Elle offre également la possibilité d'effectuer une sauvegarde automatique sur la carte SD vFlash ou sur un partage réseau.

Pour en savoir plus sur la sauvegarde automatique, voir le livre blanc *Automatic Backup Server Profile in Dell PowerEdge 12th Generation Servers* (Sauvegarde automatique du profil de serveur dans les serveurs Dell PowerEdge de 12e génération) sur www.delltechcenter.com/systemsmanagement.

#### Importation de la licence de serveur.

Lifecycle Controller-Remote Services peut importer (restaurer) la licence de serveur d'un système hôte. Ces opérations sont généralement utilisées lors du remplacement de la carte mère. Vous pouvez importer la licence depuis un lecteur USB ou un partage réseau tel que CIFS ou NFS.

#### Provisionnement de serveur

La fonction Provisionnement serveur de l'iDRAC permet aux serveurs nouvellement installés de découvrir automatiquement la console de gestion à distance qui héberge le serveur de provisionnement. Ce dernier fournit à l'iDRAC des références utilisateur d'administrateur personnalisées afin de permettre à la console de gestion de détecter et de gérer le système géré nouvellement installé.

Si vous commandez un système Dell sur lequel la fonction Provisionnement de serveur est activée (le paramètre par défaut défini en usine est Désactivé), DHCP est activé et les comptes d'utilisateur sont désactivés sur l'iDRAC qui vous est livré. Si la fonction Provisionnement de serveur est désactivée, vous pouvez l'activer manuellement et désactiver le compte d'administration par défaut à l'aide de l'utilitaire Paramètres d'iDRAC. Pour en savoir plus sur cet utilitaire, voir l'*iDRAC User's Guide* (Guide d'utilisation d'iDRAC).

Pour en savoir plus sur le Provisionnement de serveur, voir le document concernant le profil *Lifecycle Controller Management* sur www.delltechcenter.com/systemsmanagement.

#### Mise hors service ou réallocation du serveur

À l'aide de la fonction de mise au rebut ou de réaffectation, vous pouvez supprimer des données relatives au serveur telles que la configuration du système, les journaux, le cache NV PERC (si disponible) et ainsi de suite. Cependant, une licence iDRAC ne peut pas être supprimée à l'aide de cette fonctionnalité. Utilisez LC-Remote Services pour supprimer des informations sur les éléments suivants :

- BIOS
- iDRAC
- <span id="page-23-0"></span>• Données LC
- Diagnostics
- Pack de pilotes

Les informations de l'utilisateur sont définitivement supprimées et vous ne pouvez pas les récupérer. Cependant, le BIOS et l'iDRAC restent fonctionnels alors que les diagnostics et le progiciel de pilotes peuvent être réinstallés.

#### Gestion du certificat de serveur Web

Par défaut, un certificat auto-signé est disponible sur iDRAC. Vous pouvez générer une requête de signature de certificat (RSC) et utiliser la RSC pour créer un certificat signé par une autorité de certificat. Pour utiliser cette fonctionnalité, les méthodes suivantes sont introduites dans le profil iDRACCard :

- GenerateSSLCSR
- ExportSSLCertificate
- ImportSSLCertificate
- DeleteSSLCertificate

La méthode de prise en charge des opérations d'importation et d'exportation est la suivante :

- Certificat de serveur Web
- Certificat CA pour Directory Service
- Certificat de signature personnalisé

Pour utiliser le nouveau certificat, redémarrez l'iDRAC. Une nouvelle méthode iDRACReset est ajoutée à cette fin.

Pour en savoir plus sur la gestion de certificat de serveur Web, reportez-vous au document *Profil de carte iDRAC* disponible sur www.delltechcenter.com/systemsmanagement.

#### Affichage du système d'ordinateur géré à l'aide de la vue Système informatique physique

PCSV (Physical Computer System View) permet l'affichage d'un système géré, tel que son état actuel et sa configuration. Vous pouvez accéder directement à la PCSV au moyen des commandes PowerShell. PCSV vous permet d'effectuer les opérations suivantes :

- Recevoir des informations sur les éléments gérés.
- Énumérer les CIM\_PhysicalComputerSystem directement à partir de la console sans aucune connaissance préalable d'une classe particulière.
- Utiliser un profil enregistré afin d'énumérer les fonctionnalités implémentées.
- Appeler une certaine méthode basée sur les fonctionnalités implémentées.

Pour en savoir plus sur l'affichage du système de l'ordinateur géré à l'aide de PCSV, voir le document *Physical Computer System View Profile* (Afficher le profil du système informatique physique) disponible sur www.delltechcenter.com/systemsmanagement.

### Gestion des tâches

Le Lifecycle controller permet de créer, planifier, suivre et gérer les tâches de gestion du système.

<span id="page-24-0"></span>Une seule tâche ou un seul ensemble de tâches peut s'exécuter immédiatement ou de façon planifiée à une date ultérieure. S'il existe plusieurs tâches, elles sont répertoriées par ordre d'exécution. Si vous souhaitez qu'un système redémarre à une heure planifiée, ajoutez une tâche de redémarrage à la liste de tâches.

Remote Services offre les fonctionnalités suivantes pour gérer les tâches du Lifecycle Controller :

- Création de tâches : créez des types de tâche spécifiques pour appliquer des configurations.
- Planification de tâches et de files de tâches : exécutez plusieurs tâches au cours d'un unique redémarrage du système à l'aide de la méthode SetupJobQueue(). Si une tâche est créée sans définition d'heure de début, utilisez la méthode SetupJobQueue() pour définir sa planification et sa séquence d'exécution. L'exécution de la tâche est alors planifiée pour l'heure spécifiée.
- Suppression de tâches : supprimez une tâche existante donnée ou toutes les tâches à la fois.
- Rapport de toutes les tâches : toutes les tâches sont rapportées à l'aide d'une unique commande.
- Rapport des tâches planifiées : générer un rapport de toutes les tâches planifiées à l'aide d'un filtre de sélection JobStatus = Scheduled.

#### Types de tâche

Il existe deux types de tâche : les tâches créées par le système (implicites) et celles créées par l'utilisateur (explicites) :

- Les tâches créées par le système sont créées lorsque vous exécutez à distance des tâches Remote Services spécifiques. Par exemple, les fonctions Remote Services telles que l'exportation de l'inventaire du matériel, l'exportation de licence, la création d'une partition de stockage permanent, etc. créent une tâche et renvoient l'ID de la tâche. L'interrogation de l'état de la tâche détermine l'état d'achèvement de la tâche.
- Les tâches créées par l'utilisateur telles que CreateTargetedConfigJob, CreateRebootJob, et InstallFromURI servent à appliquer les configurations de l'utilisateur pour le RAID, la carte réseau, le BIOS, et ainsi de suite. Elles peuvent être planifiées pour s'exécuter immédiatement ou à une heure planifiée.

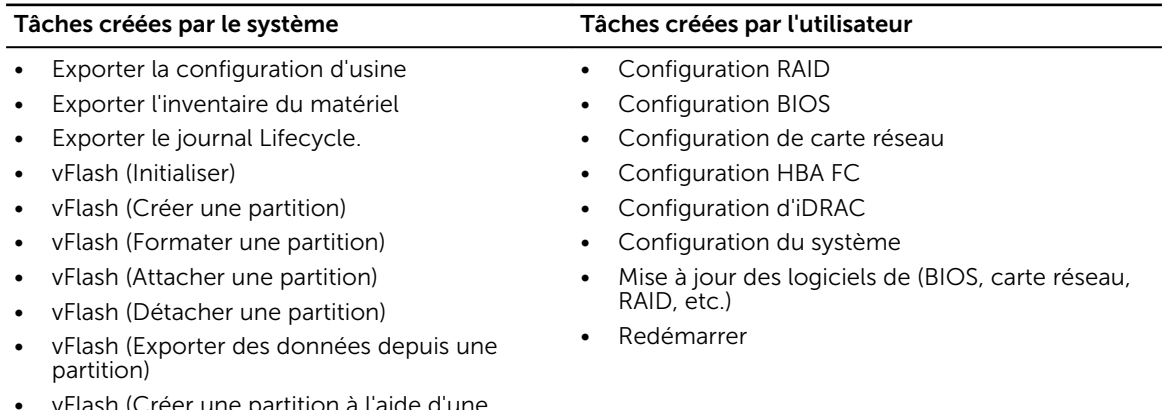

#### Tableau 1. Tâches système et créées par l'utilisateur

• vFlash (Créer une partition à l'aide d'une image)

#### <span id="page-25-0"></span>Statut du système

Cette fonction permet d'obtenir à distance l'état général de l'API Remote Services qui comprend l'état du CEM en temps réel, l'état du système hôte et l'état du service distant. L'état général s'affiche dans le paramètre de sortie État.

Une fois la tâche terminée dans Automated Task Application (anciennement SSM), l'état de la tâche est immédiatement mis à jour dans le magasin de tâches. La tâche passe immédiatement à l'état Terminée et la synchronisation démarre. Une fois la synchronisation réussie, le système est en état *Prêt*.

3

## <span id="page-26-0"></span>Mise en route avec les liens et éléments associés d'API

Le lancement de toute fonction du Lifecycle Controller commence sur la page d'accueil du Dell Tech Center Lifecycle Controller : delltechcenter.com/LC.

Cette page d'accueil contient diverses sections référençant des adresses URL qui sont des liens directs aux sections correspondantes.

Suivez les étapes ci-dessous pour commencer à utiliser l'API du Lifecycle Controller :

- 1. Identifiez la fonction ou l'opération de gestion requise.
- 2. Déterminez la construction de l'API pour l'activité de gestion souhaitée.
- 3. Utilisez un client pour accéder à l'API.
- 4. Utilisez les meilleures pratiques de flux de travail pour permettre au client d'interagir avec l'API pour accomplir l'activité.

### Profils

Les profils décrivent le comportement de chaque fonction et des classes, propriétés, méthodes et attributs de gestion configurables nécessaires qui représentent la fonction. Ils décrivent les caractéristiques prises en charge par les Lifecycle Controller-Remote Services fournis dans le contexte de l'architecture CIM. Les spécifications de profil sont organisées autour de zones ou domaines de gestion distincts.

#### Profils liés au Lifecycle Controller

REMARQUE : Pour accéder à la documentation de profil, depuis la page Dell TechCenter Ø (delltechcenter.com/LC), sous les Spécifications de référence, cliquez sur Profils. Vous pouvez également aller sur en.community.dell.com/techcenter/systems-management/w/wiki/1906.aspx

#### Tableau 2. Profils

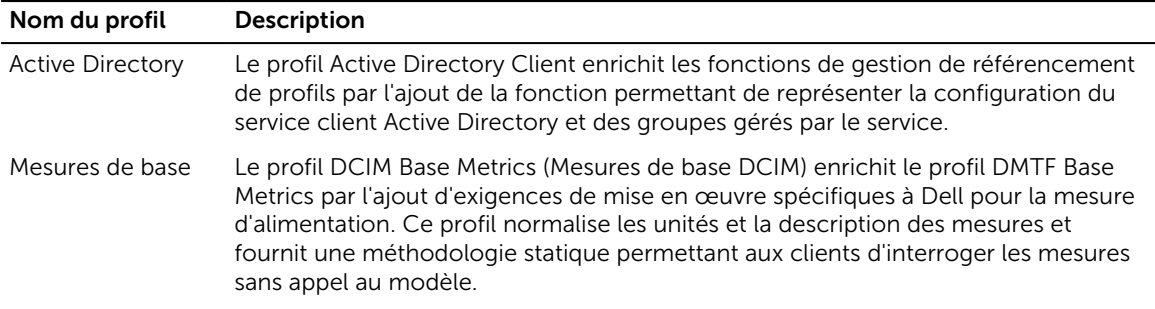

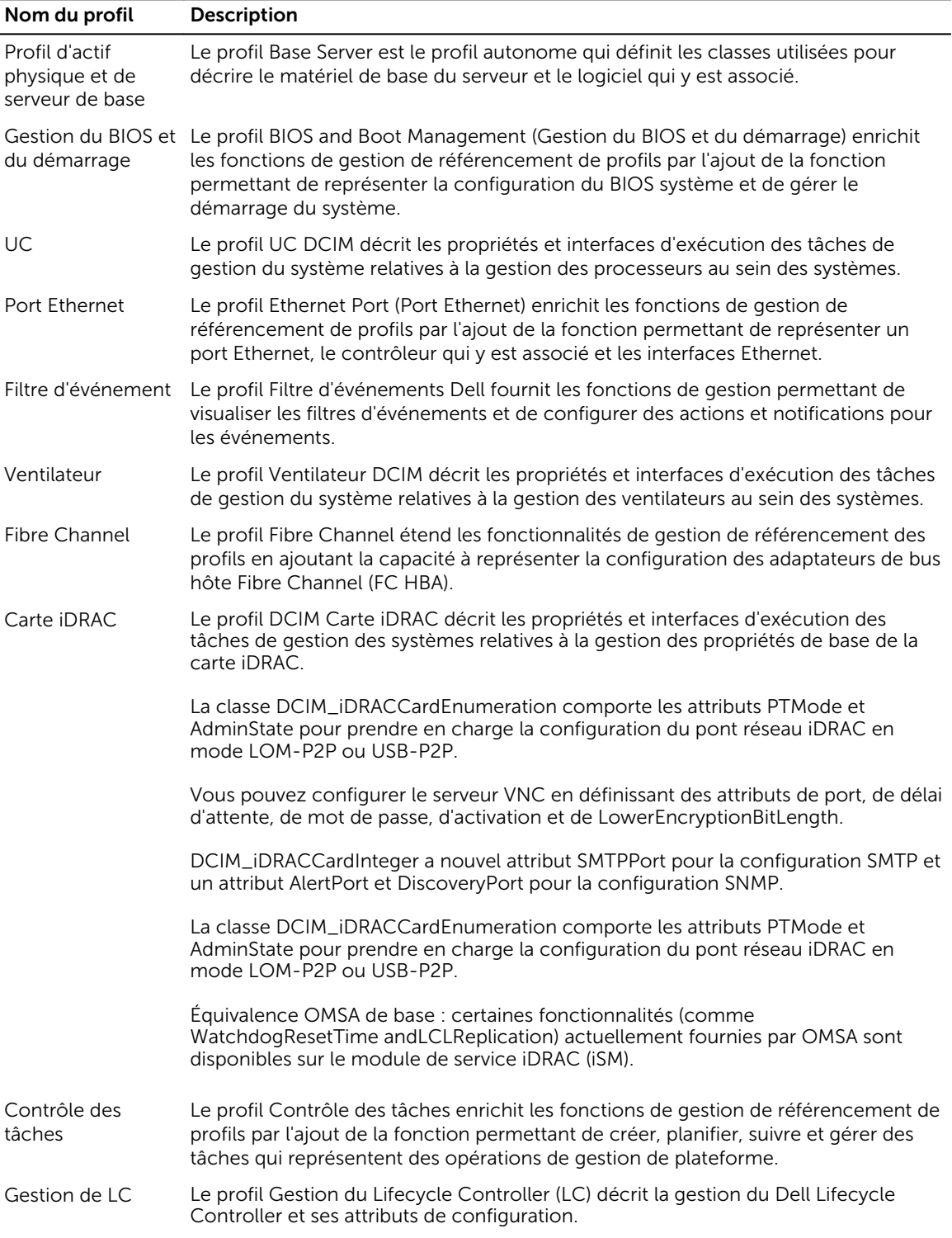

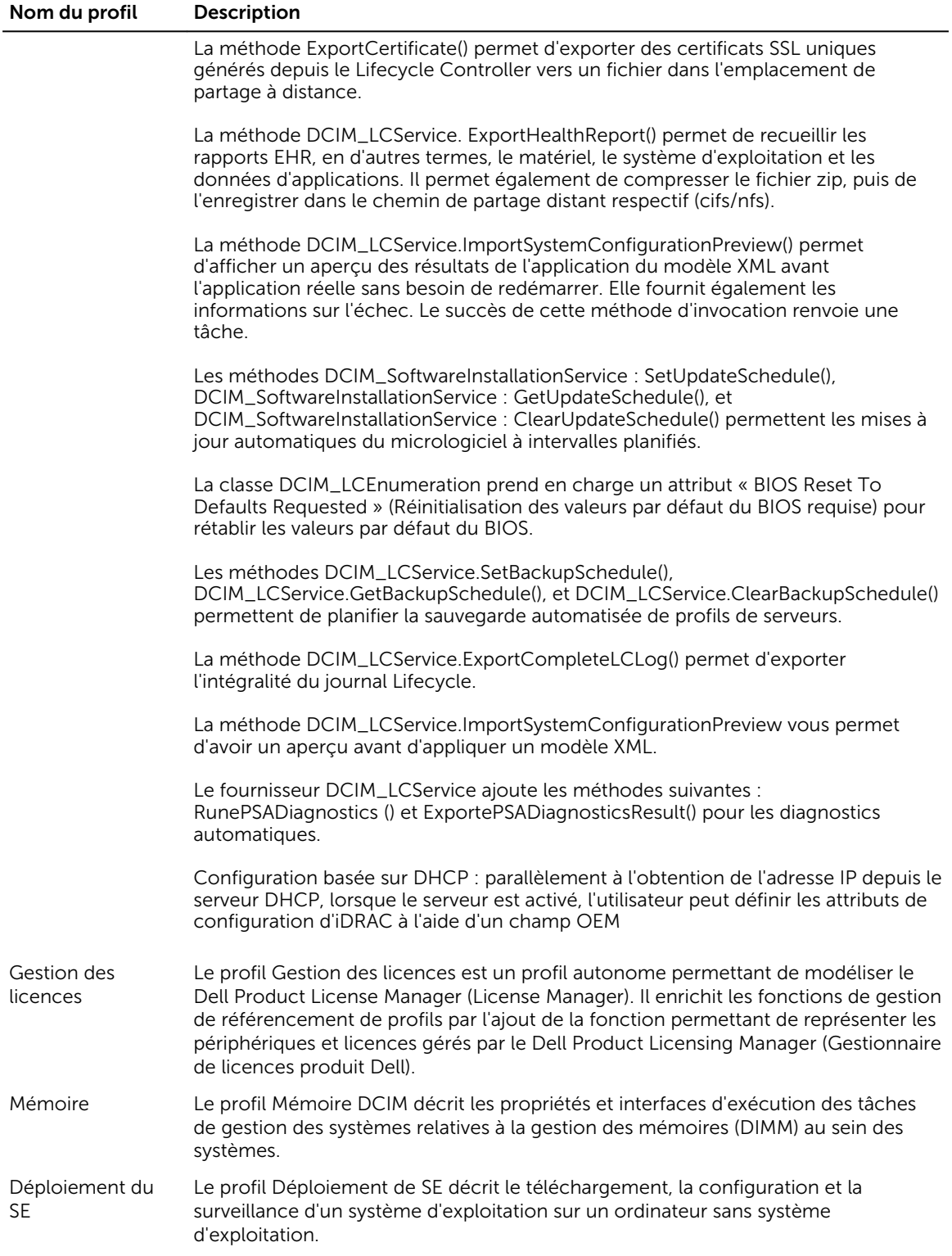

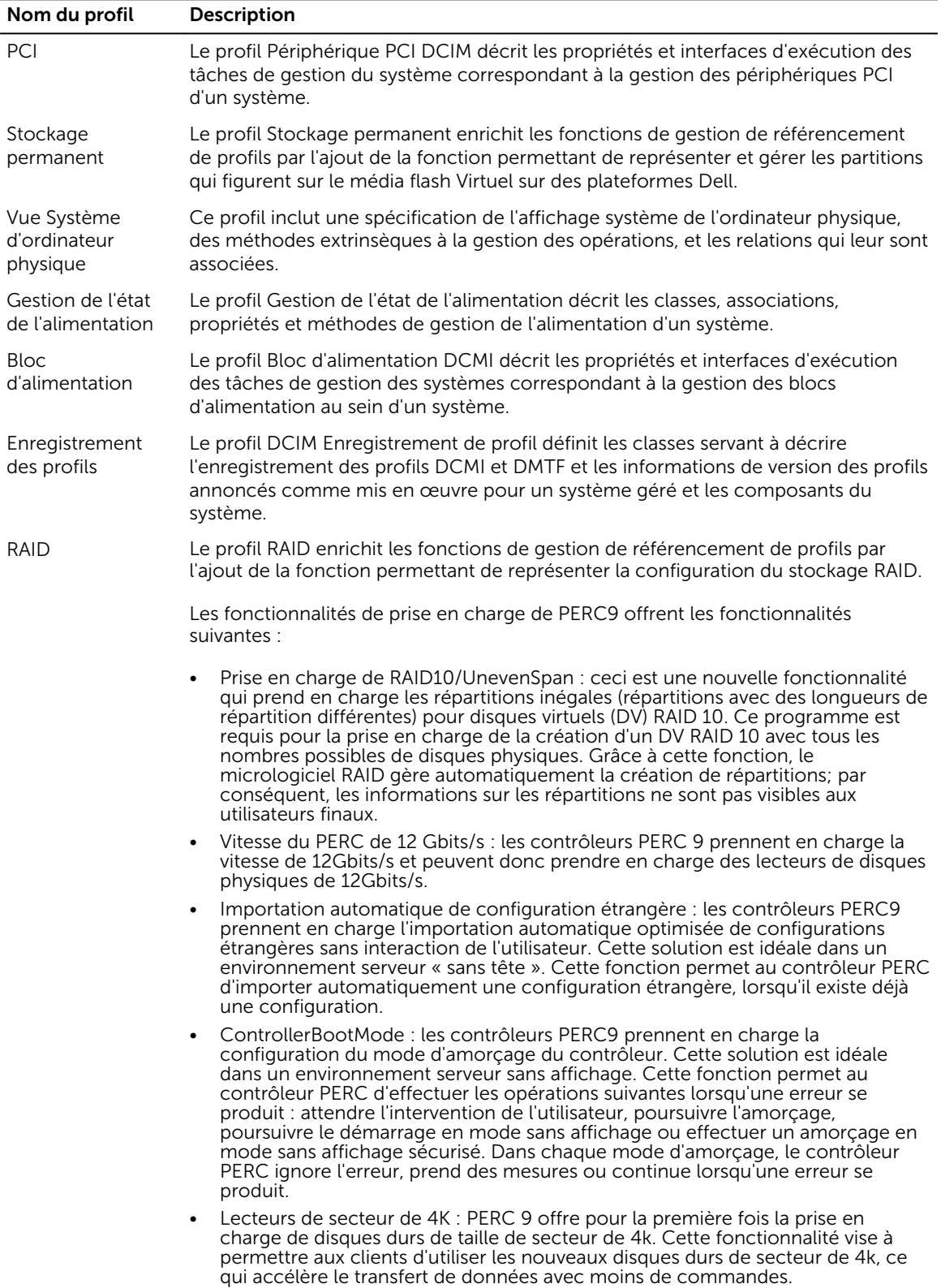

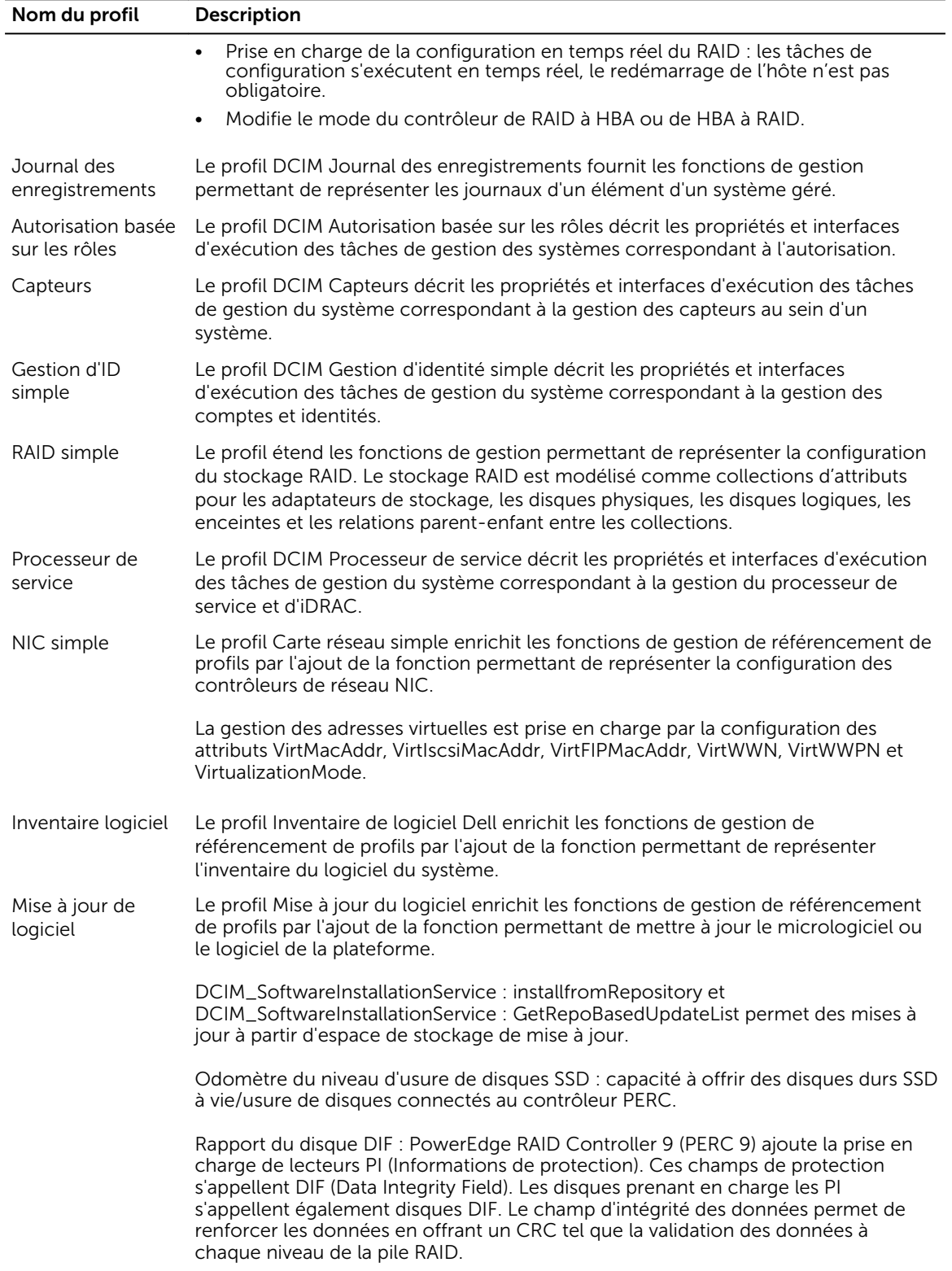

<span id="page-31-0"></span>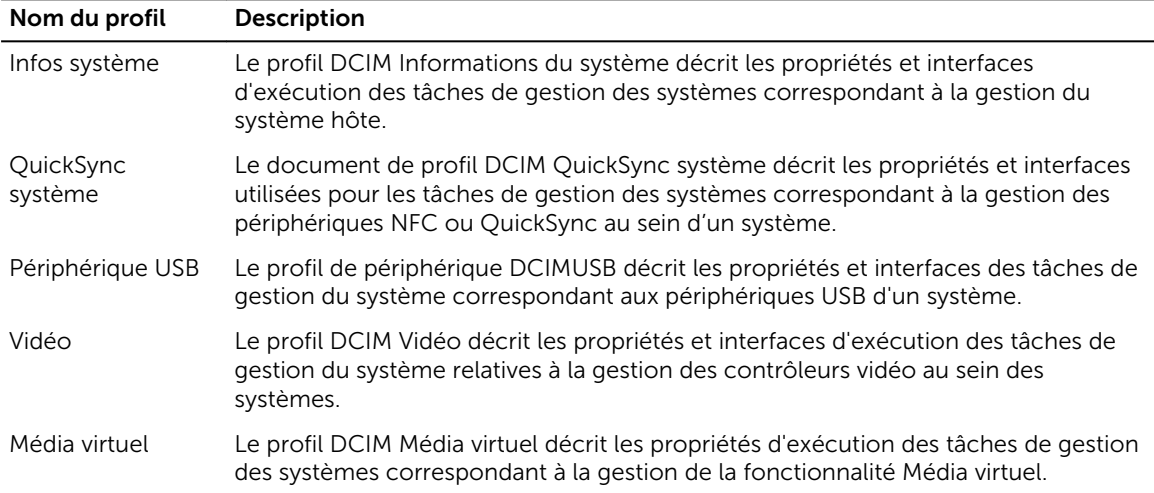

### Définitions des API XSD, MOF et WSDL

Un complément à la documentation de profil est le fichier d'objets de gestion (MOF) qui documente la mise en œuvre de classe des classes CIM spécifiques à Dell. Les fichiers WSDL (Web Service Description Language) et XSD (XML Schema Definition) décrivent la fonctionnalité qui en résulte.

#### Gestion d'un fichier d'objet

Le modèle CIM (Common Information Model) est une norme ouverte qui définit la représentation d'éléments gérés dans un environnement informatique comme un ensemble commun d'objets et de leurs relations. Ceci permet la gestion cohérente de ces objets gérés, indépendamment de leur fabricant ou fournisseur.

Le fichier MOF (Managed Object File - Fichier d'objet géré) inclut les fichiers qui contiennent la description normative des classes, propriétés et méthodes.

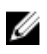

REMARQUE : Pour accéder aux fichiers MOF, dans la page Dell TechCenter (delltechcenter.com/ LC), sous Spécifications de référence, cliquez sur MOF.

#### WSDL (Web Service Description Language)

Web Services Description Language est un langage XML qui sert à décrire la fonctionnalité offerte par un service Web. La description WSDL d'un service Web (également dénommée fichier WSDL) fournit une description, lisible à un ordinateur, de la façon dont le service peut-être appelé, des paramètres qu'il attend et des structures de données qu'il renvoie.

#### Description du schéma XML

Un schéma XML (également dénomme XSD) est une description d'un type de document XML, typiquement exprimé en termes de contraintes sur la structure et le contenu des documents de ce type, au-delà des contraintes syntactiques de base imposées par XML même. Ces contraintes sont généralement exprimées à l'aide d'une combinaison de règles grammaticales gouvernant l'ordre des éléments.

<span id="page-32-0"></span>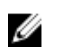

REMARQUE : Pour accéder a XSD, utilisez le lien en.community.dell.com/dell-groups/ dtcmedia/m/mediagallery/20074445.aspx

### Guide de l'interface Web Services

Le WSIG (Web Services Interface Guide ou Guide des interfaces des services Web) sert de directive d'utilisation de la fonctionnalité disponible depuis les interfaces intégrées des services Web Lifecycle Controller Remote Services. Il fournit des informations et des exemples d'utilisation des Web services pour le protocole WSMAN avec Windows WinRM et les utilitaires de ligne de commande source libre WSMANCLI.

- Version Windows : http://en.community.dell.com/techcenter/extras/m/white\_papers/ 20438393.aspx
- Exemples de fichier séquentiel Windows : http://en.community.dell.com/techcenter/extras/m/ white\_papers/20066179.aspx
- Version Linux : http://en.community.dell.com/techcenter/extras/m/white\_papers/20438394.aspx
- Exemples de script shell WSMAN Linux : http://en.community.dell.com/techcenter/extras/m/ white\_papers/20066181.aspx

### Guide des meilleures pratiques

Le *Best Practices Guide* ( Guide des meilleures pratiques) fournit les flux de travail qui regroupent les opérations WSMAN de plus petite taille afin de compléter une tâche particulière. Pour accéder au *Best Practices Guide*, depuis la page Dell TechCenter (delltechcenter.com/LC), sous Web Services Integration Tools (Outils d'intégration des services Web), cliquez sur Best Practices Guide. Vous pouvez également vous rendre sur http://en.community.dell.com/techcenter/extras/m/white\_papers/ 20066173.aspx

Des scripts exemples correspondant à toutes les sections du document sont également fournis. Ces scripts utilisent WinRM sous Windows et wsmancli sous Linux.

Le *Best Practice Guide* contient les instructions détaillées des flux de travail communs d'exécution de diverses tâches à l'aide de WinRM ou WSMAN. Le langage de script PYTHON est utilisé pour fournir un SDK (software développent kit - kit de développement de logiciel) pour les méthodes API Lifecycle Controller. Les objectifs principaux suivants sont traités par le SDK :

- Les flux de travail documentés dans le *Best Practices Guide* (Guide des meilleures pratiques) guident l'utilisateur vers des méthodologies API de travail.
- Les scripts exemples PYTHON correspondants sont fournis séparément. Après l'appel de ces scripts, le journal de sortie peut être utilisé pour fournir la planification approximative d'une configuration de système particulière, ainsi que l'entrée et la sortie brutes WinRM ou Open-WSMAN.

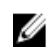

REMARQUE : Les scripts se trouvent à l'emplacement suivant : http://en.community.dell.com/ techcenter/extras/m/white\_papers/20066173.aspx

### Fichier XML de registre d'attributs

Le registre d'attributs répertorie tous les attributs et propriétés d'un composant particulier au format XML. Pour les registres d'attributs de RAID, NIC, iDRAC, BIOS, HBA FC et PCIeSSD, reportez-vous voir http:// en.community.dell.com/dell-groups/dtcmedia/m/mediagallery/20440476.

### <span id="page-33-0"></span>Fichier XML de registre de messages d'événements

Le fichier XML de registre de messages décrit tous les messages, ID de message et arguments de message de tous les profils.

Ce fichier compressé contient les données des messages d'erreur et d'événements d'iDRAC et du Lifecycle Controller au format XML, en conformité avec le schéma XML de registre de messages DMTF DSP0228. Ce fichier compressé inclut également un fichier XSL fourni par Dell qui permet la recherche de contenu et dont la lecture est plus aisée.

Pour afficher le *Guide de référence des messages d'événement de Dell* , rendez-vous sur http:// en.community.dell.com/techcenter/systems-management/w/wiki/lifecycle-controller#attributereg et cliquez sur la version du logiciel OpenManage la plus récente. Ce document (Event Message Reference) contient les informations d'erreurs et d'événements générées par le micrologiciel et les autres agents qui contrôlent les composants système. Ces événements sont consignés et s'affichent pour l'utilisateur sur l'une des consoles de gestion du système, ou bien ils peuvent être tant consignés qu'affichés.

### Schémas XML

Le *Lifecycle Controller XML Schema Guide* (Guide des schémas XML du Lifecycle Controller) interprète les fichiers XML utilisés par le Lifecycle Controller pour décrire le contenu XML des diverses sorties du Lifecycle Controller par exemple :

- Journaux
- Résultats de configuration
- Inventaire matériel
- Attributs
- Profils de configuration de serveurs

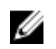

REMARQUE : Pour accéder au *Lifecycle Controller XML Schema Guide*, utilisez le lien http:// en.community.dell.com/techcenter/extras/m/white\_papers/20270305

### Exigences d'autorisation et de licences pour l'accès à l'API

Il existe quatre niveaux de licences iDRAC :

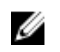

REMARQUE : Utilisez le lien en.community.dell.com/techcenter/extras/m/white\_papers/ 20067632.aspx pour télécharger le livre blanc *WSMAN License and Privilège Specification*  (Spécification des privilèges et licences WSMAN.

- Gestion de base avec IPMI
- Express
- Express pour lames
- Enterprise

#### <span id="page-34-0"></span>Tableau 3. Licences

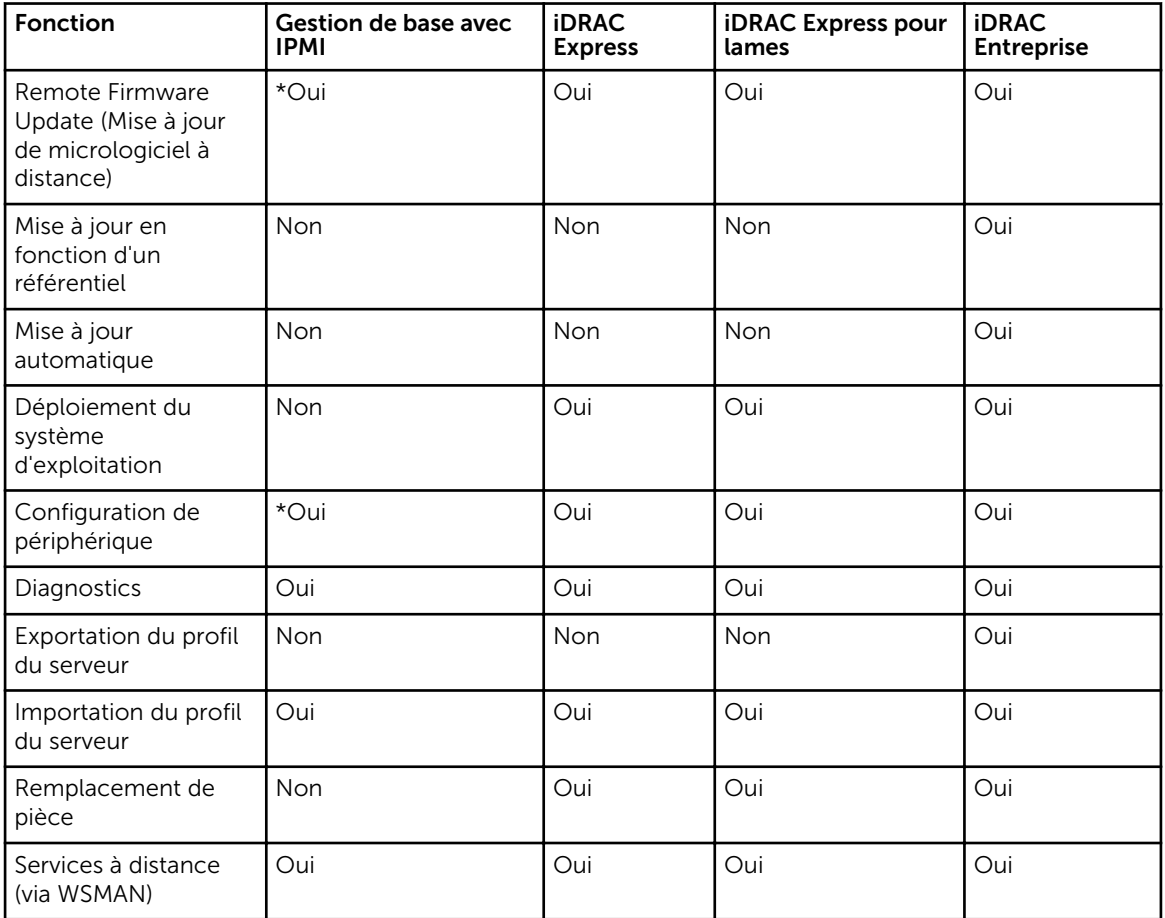

\* Indique que la fonction est prise en charge uniquement sur les serveurs Dell PowerEdge de 13e génération.

### Livres blancs

Les livres blancs vous aident à obtenir des informations approfondies sur un processus stratégique de l'entreprise. Vous pouvez effectuer ce processus à l'aide de produits micrologiciels tels que le Lifecycle Controller, l'iDRAC, des fonctionnalités de l'interface GUI, des commandes RACADM et WS-MAN.

#### Livres blancs du Lifecycle Controller et de l'iDRAC

Pour accéder aux livres blancs du Lifecycle Controller et de l'iDRAC, rendez-vous sur delltechcenter.com/LC :

4

# <span id="page-35-0"></span>Intégration de l'APIdu Lifecycle Controller

Cette section présente les ressources requises pour intégrer l'API du Lifecycle Controller dans une application :

- **Clients API** : répertorie les clients API disponibles pour prendre en charge WinRM ou WSMAN. Les clients API permettent de créer une application dans une variété de langages de programmation.
- Guide des meilleures pratiques : fournit des informations sur les flux de travail communs. Il contient des scripts Python prêts à l'utilisation pour tous les flux de travail communs.
- Scripts et outils exemples : fournissent des exemples et références de travail supplémentaires.
- Applications utilisant Lifecycle Controller-Remote Services : répertorie plusieurs applications existantes déjà intégrées à l'API du Lifecycle Controller.
- Installation et configuration de WinRM et OpenWSMAN : identifie les ressources nécessaires à la configuration de WinRM et WSMAN.

### Clients API

Voici les liens à divers clients API :

- API de création de scripts WinRM, MSDN : msdn.microsoft.com/en-us/library/aa384469(VS.85).aspx
- CLI Openwsman : https://github.com/Openwsman/wsmancli
- Bloque Windows PowerShell : blogs.msdn.com/PowerShell
- Windows PowerShell ScriptCenter microsoft.com/technet/scriptcenter/hubs/msh.mspx
- Recite Interactive WSMAN Scripting Environment (Environnement interactif de création de scripts WSMAN) : en.community.dell.com/techcenter/systems-management/w/wiki/3757.reciteinteractive-ws-man-scripting-environment.aspx
- Bibliothèque de clients Java WSMAN Intel :software.intel.com/en-us/articles/download-the-latestintel-ws-management-java-client-library

### Références sur les flux de travail des meilleures pratiques

Pour en savoir plus, voir le [Best Practices Guide](#page-32-0) (Guide des meilleures pratiques).

### Exemples de scripts et d'outils

Quelques exemples de scripts d'utilisation de l'API du Lifecycle Controller sont disponibles pour utilisation avec Recite. Recite est un outil Python qui fournit une simple interface rapide d'utilisation de l'API de Dell Lifecycle Controller. Il offre un mode interactif utile pour exécuter une seule commande sur un serveur ou un groupe de commandes séquentielles afin d'automatiser la séquence d'opérations.

- <span id="page-36-0"></span>• Environnement Recite interactif : en.community.dell.com/techcenter/systems-management/w/ wiki/3757.recite-interactive-ws-man-scripting-environment.aspx
- Autres exemples de scripts : en.community.dell.com/techcenter/systems-management/w/wiki/ 1981.scripting-the-dell-lifecycle-controller.aspx

### Applications utilisant les Lifecycle Controller-Remote Services

Les applications suivantes utilisent Lifecycle Controller-Remote Services

- Dell Compellent | Fluid Data Network Storage Solution compellent.com
- Dell Lifecycle Controller Integration v2.0 pour System Center Configuration Manager dell.com/ support/drivers/us/en/555/DriverDetails/DriverFileFormats?DriverId=Y6J43
- OpenManage Essentials Systems Management en.community.dell.com/techcenter/systemsmanagement/w/wiki/1989.openmanage-essentials.aspx
- Chassis Management Controller (CMC) en.community.dell.com/techcenter/systemsmanagement/w/wiki/1987.dell-chassis-management-controller.aspx

### Installation et configuration de WinRM et OpenWSMAN

Il est recommandé d'utiliser WinRM 3.0 sur les Stations de gestion Windows. Par défaut, WinRM 3.0 est installé en tant qu'élément de Windows 8, Windows 10 et Windows Server 2012. Il peut également être installé en tant qu'élément du progiciel Windows Management Framework Core sur les systèmes d'exploitation suivants :

- Windows Server 2008 R2 SP1
- Windows Server 2008 SP2
- Windows Server 2003 SP2
- Windows Vista SP1
- Windows Vista SP2
- Windows XP SP3
- Windows Server 2012
- Windows 8
- Windows 10

Pour en savoir plus sur l'installation de WinRM 3.0 en tant qu'élément du progiciel Windows Management Framework Core, voir l'article 968929 de la Base de connaissances Microsoft sur technet.microsoft.com/.

Pour les versions de Windows Remote Management, voir technet.microsoft.com/en-us/library/ ff520073(v=ws.10).aspx

Pour installer et configurer Windows Remote Management, voir msdn.microsoft.com/en-us/library/ windows/desktop/aa384372(v=vs.85).aspx.

OpenWSMAN CLI est un client WS-MAN source libre Linux. Vous trouverez le code source et les informations d'installation d'OpenWSMAN sur openwsman.github.io/.

# <span id="page-37-0"></span>Référence des médias sociaux

Pour obtenir les dernières informations, rendez-vous sur le Dell Tech Center et recherchez les informations requises.

#### Tableau 4. Informations sur les produits

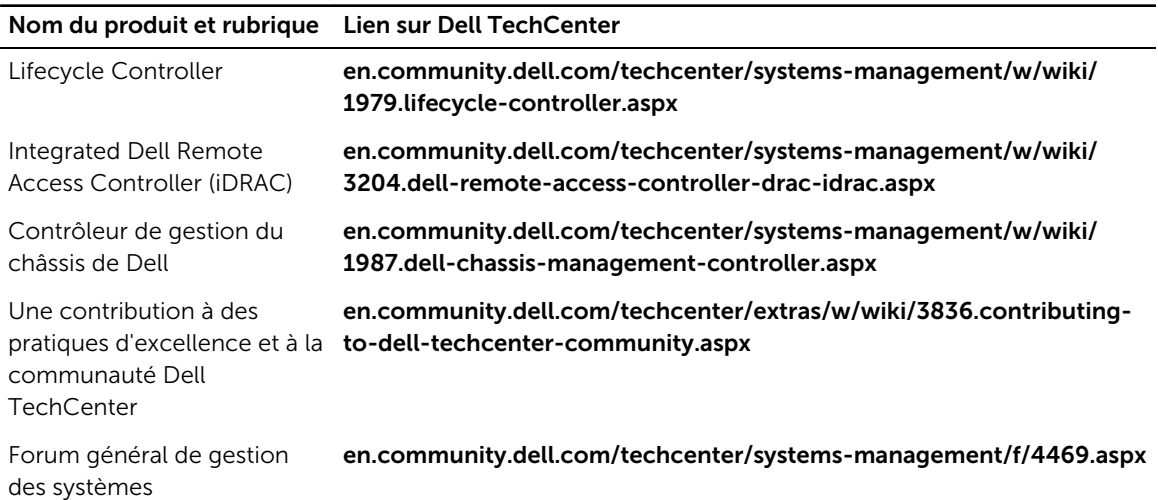

### Section Forum sur la gestion des systèmes

La page Gestion des systèmes Dell sur le site Dell TechCenter contient des informations sur la gamme complète de produits Dell OpenManage, la gestion intégrée Dell, Dell KACE et l'intégration avec les consoles de gestion de systèmes tierces. En outre, les forums, les Wiki de systèmes de gestion et les blogs sont mis à jour quotidiennement pour répondre aux questions, développer des thèmes et présenter des informations détaillées fournies par des professionnels et des administrateurs informatiques.

Forum général sur la gestion de systèmes : en.community.dell.com/techcenter/systemsmanagement/f/4469.aspx

# <span id="page-38-0"></span>Termes et définitions

Le tableau suivant répertorie les termes utilisés dans ce document ainsi que leur définition. Tableau 5. Termes et définitions

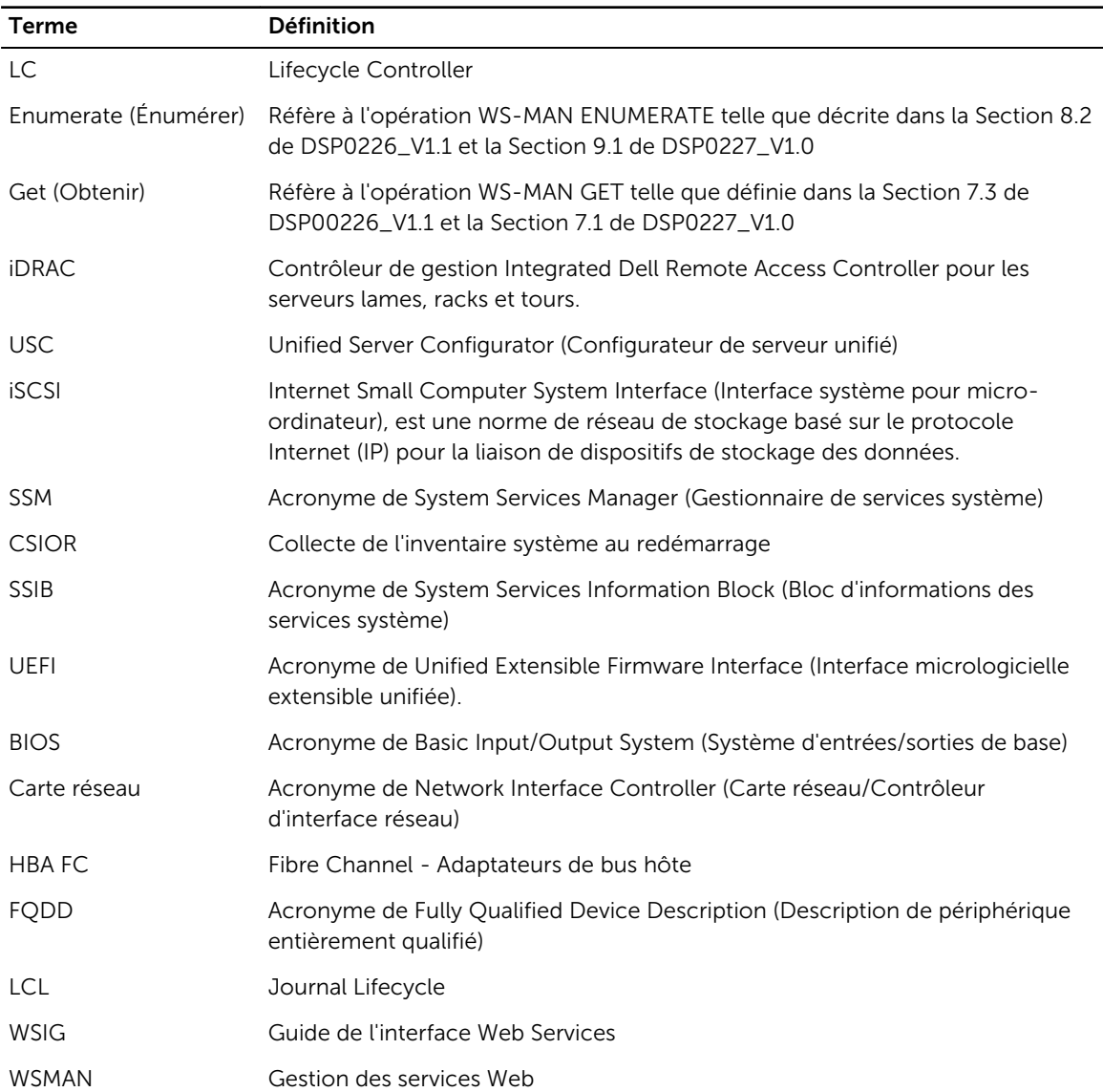